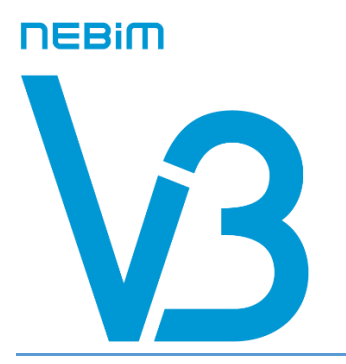

# Nebim V3 Ver.23.10.1 Versiyonu Yenilikleri

Son güncelleme: 27.12.2023

Copyright © 2023 Nebim Neyir Bilgisayar Sanayii ve Hizmetleri A.Ş. Nebim, Nebim V3, NebimExtra, Nebim logosu, Nebim V3 logosu ve NebimExtra logosu Nebim'in tescilli markalarıdır. Adı geçen diğer şirket, ürün ve hizmet adları başka firmaların tescilli markalarıdır.

# **İ**çindekiler

- *[Genel](#page-1-0)*
- *[Genel Muhasebe](#page-9-0)*
- *[Finans Yönetimi](#page-11-0)*
- *[İnsan Kaynakları ve Personel Ücretleri](#page-13-0)*
- *[Alım, Satım, Sevkiyat Süreçleri](#page-15-0)*
- *[Perakende Satış ve Nebim V3 POS](#page-19-0)*
- *[V3 ERP, STORE VE MOBIL Uygulamalara eklenen Rapor ve](#page-30-0)  [Programlar Listesi](#page-30-0)*

## <span id="page-1-0"></span>*Genel*

• Nebim V3 servislerinin yönetim konsolu ve Nebim V3 servisleri, daha önceki versiyonlarda yayınlanan servislerin çalışma yöntemlerine ilişkin gelen kullanıcı geri bildirimlerine istinaden yenilendiler. Yenilenen altyapı ve servisler, Nebim V3 23.10 versiyonu kapsamında, "Nebim V3 Servis" paketi adında yeni bir kurulum dosyası olarak yayınlandı. Böylece Nebim V3 ERP 23.10 versiyonu öncesi kullanılan mevcut Nebim V3 servis alt yapısı için geçerli olan; her servisin çalışma parametre ve zamanlamasının kendi servis arayüzü üzerinden tanımlanarak V3WindowsServiceManager.exe ile yönetilmesi yerine; tek bir arayüzden çalışma parametre ve zamanlamasının ayarlanabilmesi, ortak zamanlama ayarlarının kullanılabilmesi, parametreleri tanımlanan servisin test amacıyla (servis testi) anlık tetiklenebilmesi sağlandı.

Bilgi işlem yöneticilerinin Nebim V3'lerini daha önceki bir versiyondan 23.10 versiyonuna yükseltmeden önce muhakkak Nebim V3 23.10 Versiyon Yükseltme Kılavuzu'ndaki yönergeleri takip etmeleri gerekmektedir.

Nebim V3 ERP 23.10 versiyonu ile birlikte Nebim V3 Servis paketine eklenen Nebim V3 servisleri:

Bekleyen Puan Aktivasyon Servisi Borç/Alacak Kapama Servisi BulutTahsilat Aktarılamayan Kredi Kartı Ödemeleri Servisi BulutTahsilat Perakende Müşteri Banka Ödemeleri Oluşturma Servisi DMS Senkronizasyon Servisi Döviz Kurları Alma Servisi e-Mutabakat Hatırlatma Servisi HOPI Senkronizasyon Servisi IGA Satış Bildirimi Servisi İzinli Pazarlama ve İYS Senkronizasyon Servisi Mobildev WebHook Servisi Müşteri İlişkileri İçin Sms Yönetimi Servisi Müşteri İlişkileri Mesajlarını Yeniden Gönderme Servisi Online Banka Entegratör Servisi OptIn/OptOut Bilgi Alma Servisi Ödemesi Tamamlanmamış Uzaktan Satış Siparişlerini İptal Etme Servisi PARO Senkronizasyon Servisi Muhasebe Entegrasyon Servisi Tahsisat Kuralları Çalıştırma Servisi Transfer Planı Kuralları Çalıştırma Servisi Rapor e-Mail Servisi Satın Alma Talebi Onaylama Mail Bildirimi Servisi SMS Durum Bilgisi Raporu Şüpheli Alacak Belirleme Servisi Toplu Mail Servisi Toplu SMS/e-Posta Gönderme Servisi Unifree Ve Gümrük Senkronizasyon Servisi ÜTS Tıbbi Cihaz Hareket Bildirim Servisi

Nebim V3 ERP 23.10 versiyonu öncesi geliştirilmiş olan Nebim V3 servisleri büyük oranda Nebim V3 Servis paketine aktarılmış olup, takip eden Nebim V3 ERP versiyonları ile henüz aktarımı yapılmamış olan az sayıda Nebim V3 servisininde Nebim V3 Servis paketine aktarılması planlanmaktadır.

Nebim V3 ERP 23.10 versiyonuna geçiş yapıp, mevcut (V3WindowsServiceManager.exe) Nebim V3 servislerinin kullanım süreçleri:

**"Rapor e-Mail Servisi"** çalışma parametre ve zamanlama ayarlarının yapıldığı arayüzlerden mevcut zamanlanmış görevlerin tekrar tanımlanması gerekmektedir. Yukarıda anılan servisler haricindeki Nebim V3 servisleri için mevcut çalışma şekilleri herhangi bir değişiklik olmadan çalışmasına V3WindowsServiceManager.exe ile devam edecektir.

Nebim V3 ERP 23.10 versiyonuna geçiş yapıp, Nebim V3 Servis paketi kurulumu yapıldıktan sonra Nebim V3 servislerinin kullanımı için Nebim V3 Servis > Ekle butonu ile açılan listeden Nebim V3 servisi eklenir; görev ve zamanlama ayarları yapılıp, zamanlaması uygun olduğunda servis çalışır ya da kullanıcı tarafından "Servis Testi" butonu ile servis anlık tetiklenerek çalıştırılabilir.

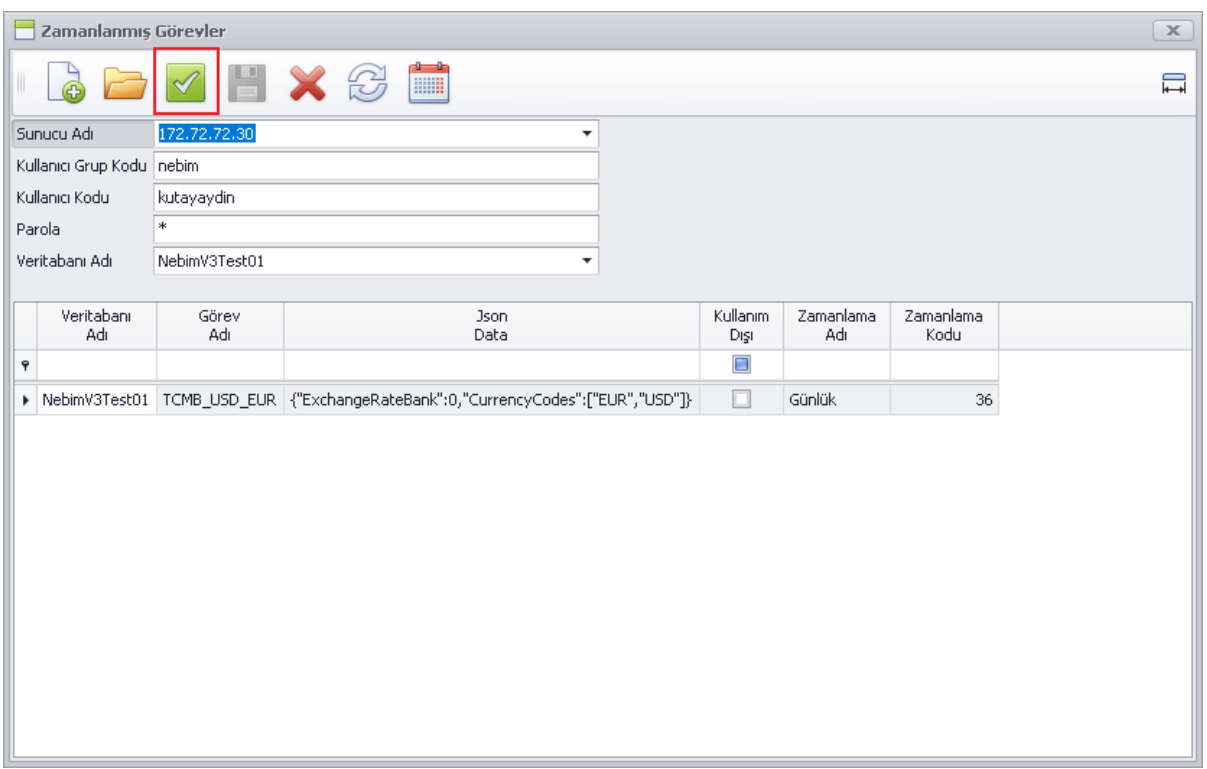

• Mobil Mağaza uygulamasında, Onay işlemi yapılırken lot barkodu okutulması ve lot içerisindeki ürünlerin onaylanması sağlandı.

• Mobil Mağaza uygulamasında, Alışverişi Tamamla butonu sonrası çıkan seçeneklere "Sipariş Oluştur İyzico Cep POS ile Öde" seçeneği eklenerek, İyzico Cep POS uygulaması ile entegre, NFC destekli cihazlardan ödeme alıp perakende satış siparişi oluşması sağlandı.

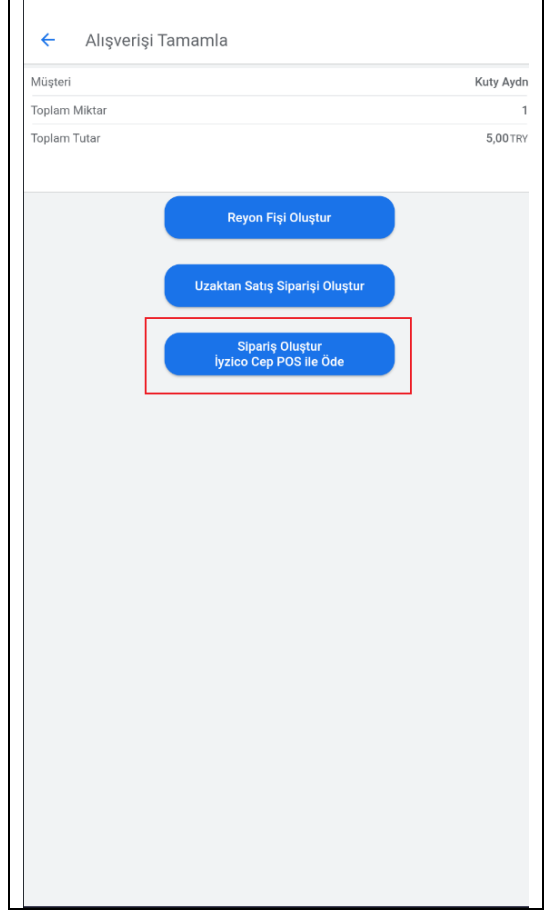

Nebim V3 ERP > Ayarlar > Lokasyon Parametreleri > Iyzico Cep POS Entegrasyon Parametreleri programı ile Api Anahtarı ve Secret Key tanımlanmalıdır:

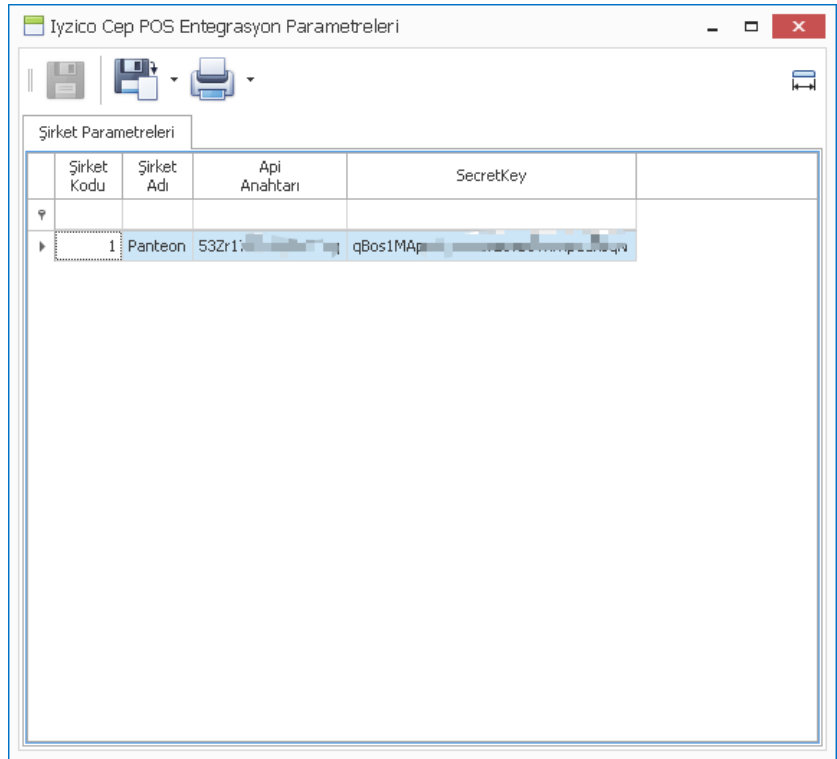

Mobil Mağaza > Alışverişi Tamamla > Sipariş Oluştur İyzico Cep POS ile Öde seçeneği ile oluşturulan perakende satış siparişleri, "Kalan Siparişleri Faturaya Dönüştürme Servisi" ile faturalanıp e-arşiv fatura bilgileri perakende müşteriye gönderilir:

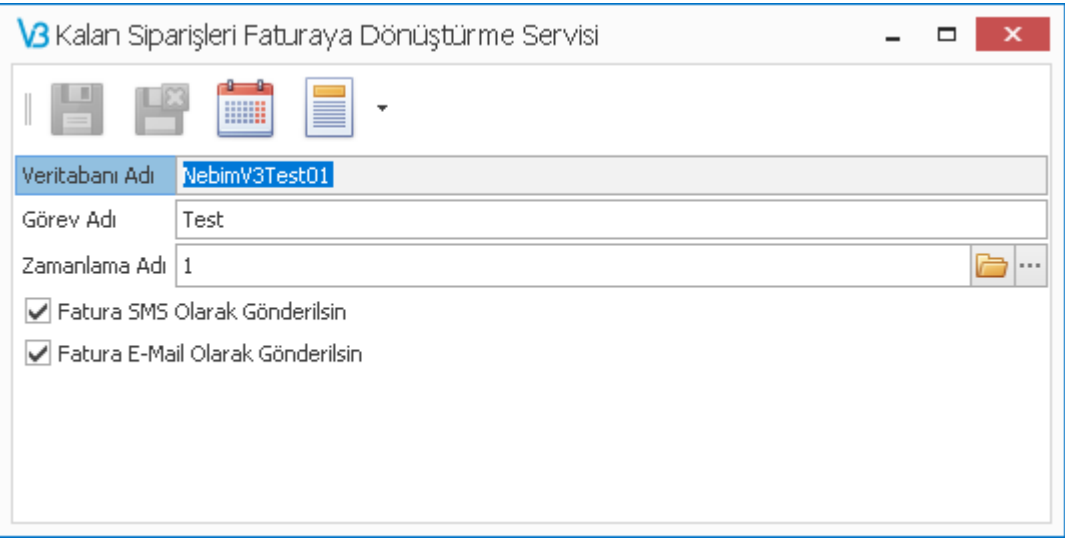

**\*\*\* Bu fonksiyonların kullanılabilmesi için "Nebim V3 Mağaza Kullanıcısı için İyzico Mobil Ödeme Entegrasyonu" lisansının temin edilmesi gerekmektedir.**

• Nebim V3 Kullanıcı kartı formuna "Son 3 Parola Hatırlansın" ve "Parola 5 Kez Hatalı İse Kullanım Dışı Yapılsın" parametreleri eklendi.

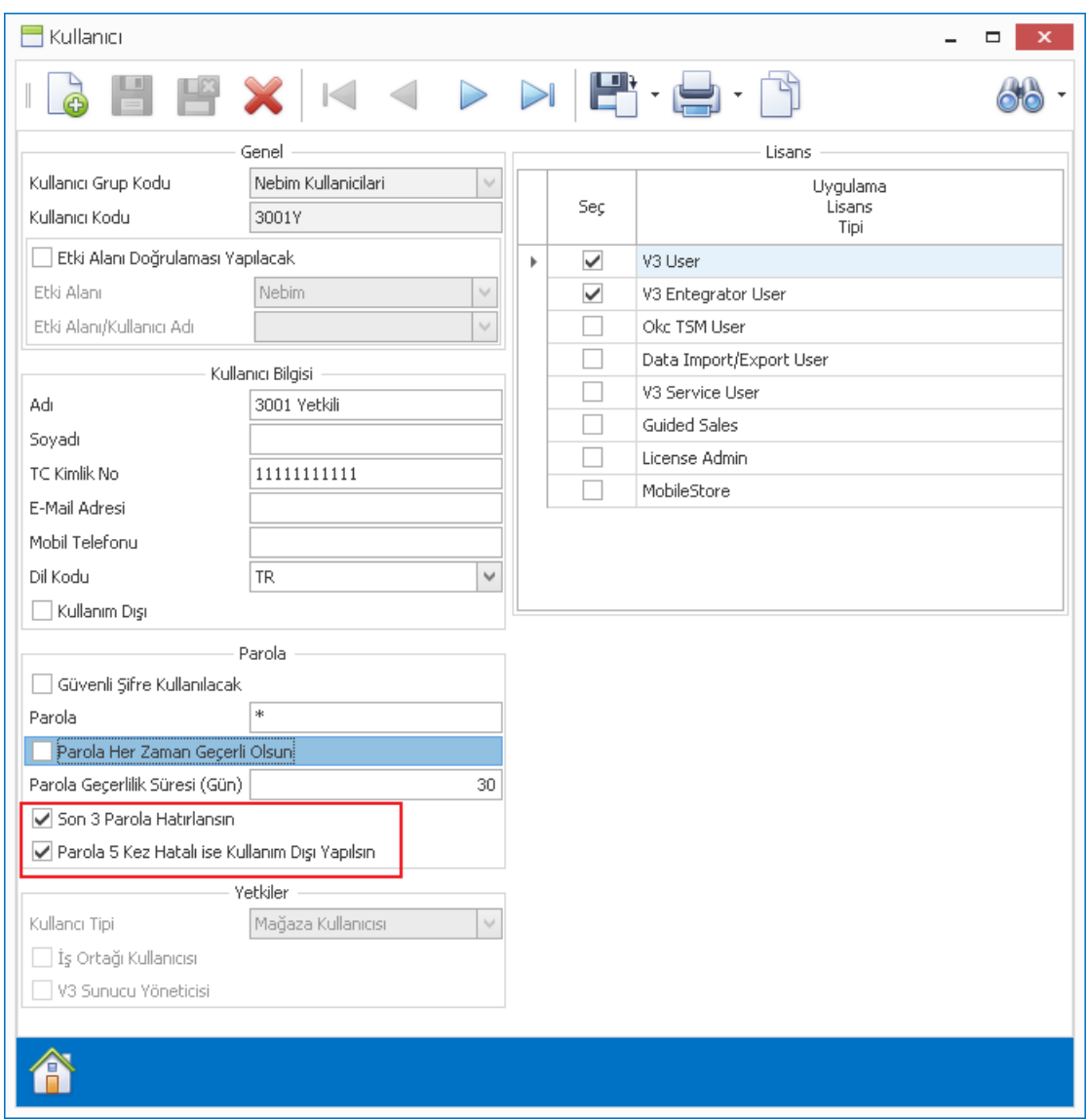

"Son 3 Parola Hatırlansın" seçeneği aktif olduğunda, kullanıcı parola değiştirme işleminde son 3 parola haricinde seçim yapmalıdır.

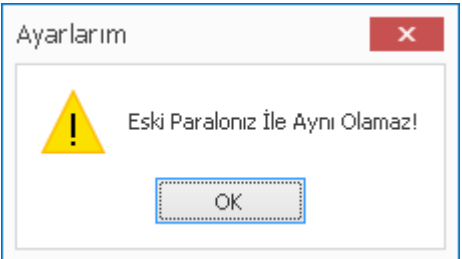

"Parola 5 Kez Hatalı İse Kullanım Dışı Yapılsın" seçeneği aktif olduğunda, hatalı 5 giriş denemesi sonrasında kullanıcı "kullanım dışı" yapılarak, sonraki başarılı giriş denemesinde uyarı mesajı verilerek giriş sağlayamamaktadır.

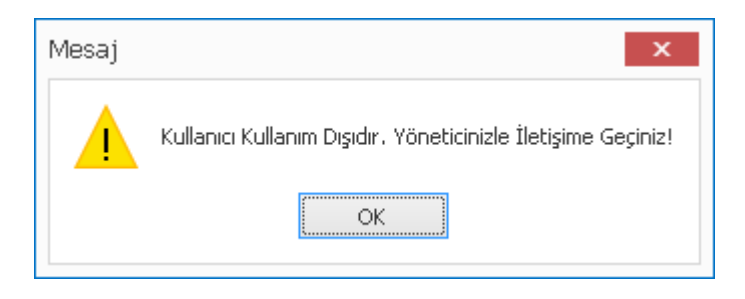

- Nebim V3 Online Taksit Ödeme uygulamasında; performans ve güvenlik iyileştirmeleri yapıldı.
- Nebim V3 arayüz dillerine; Flemenkçe ve Arnavutça dil destekleri eklendi.

#### **Flemenkçe:**

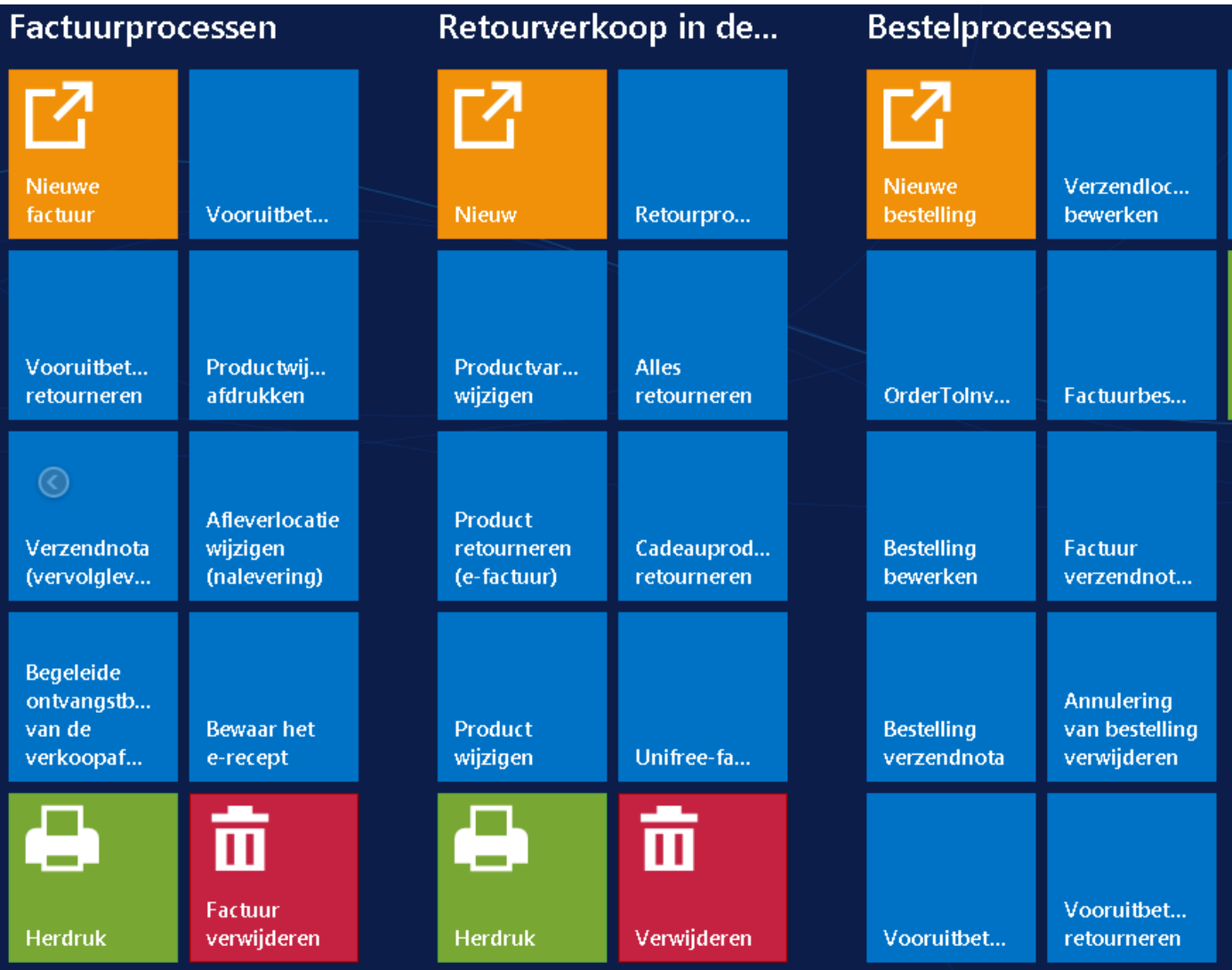

#### **Arnavutça:**

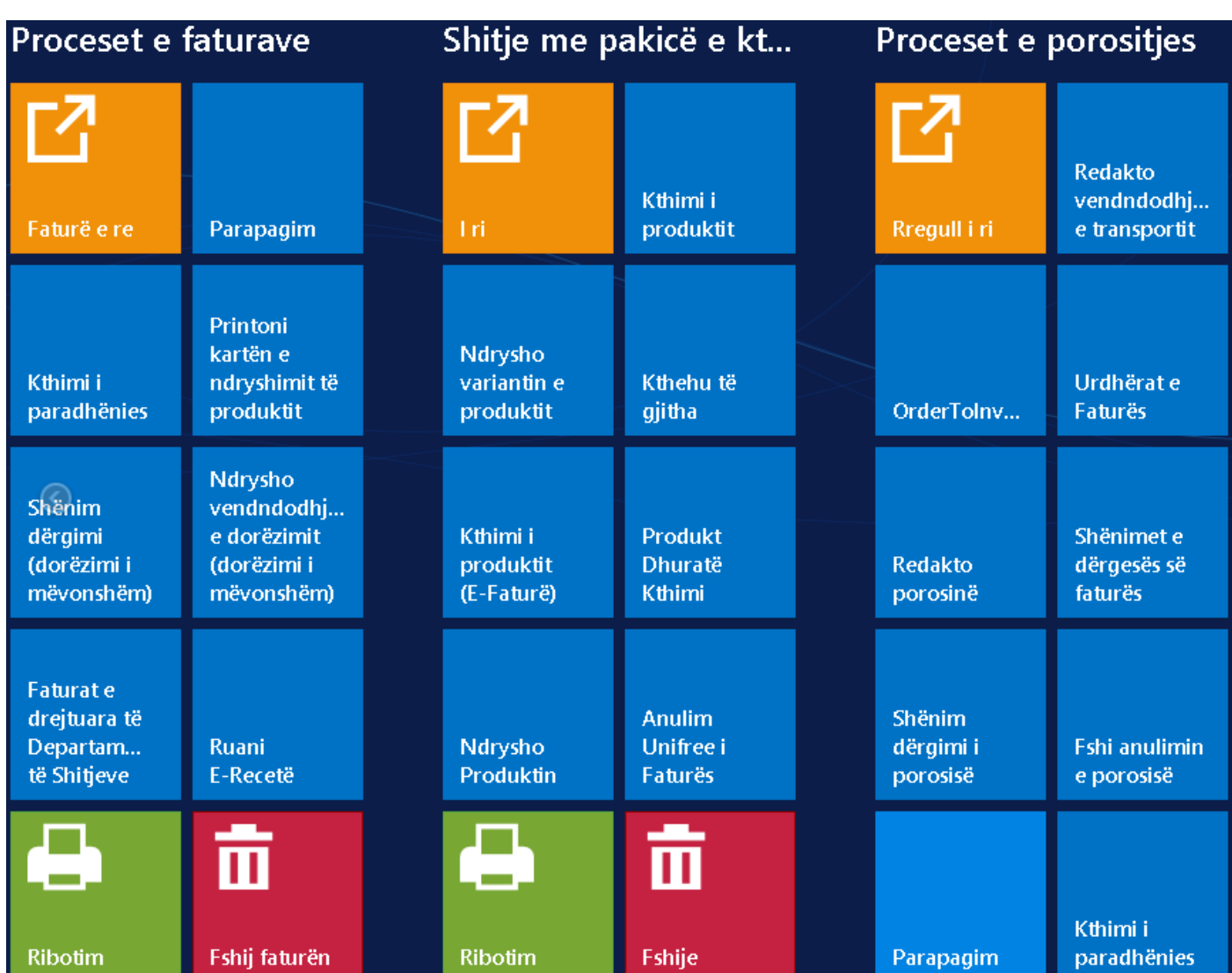

• Nebim V3 ERP > Ayarlar > Yetkiler > Rapor Min/Max Tarih Yetkileri Verme Sihirbazı eklenerek; şirket, kullanıcı yetki grubu ve raporların topluca tarih yetkilendirilmelerinin yapılabilmesi sağlandı.

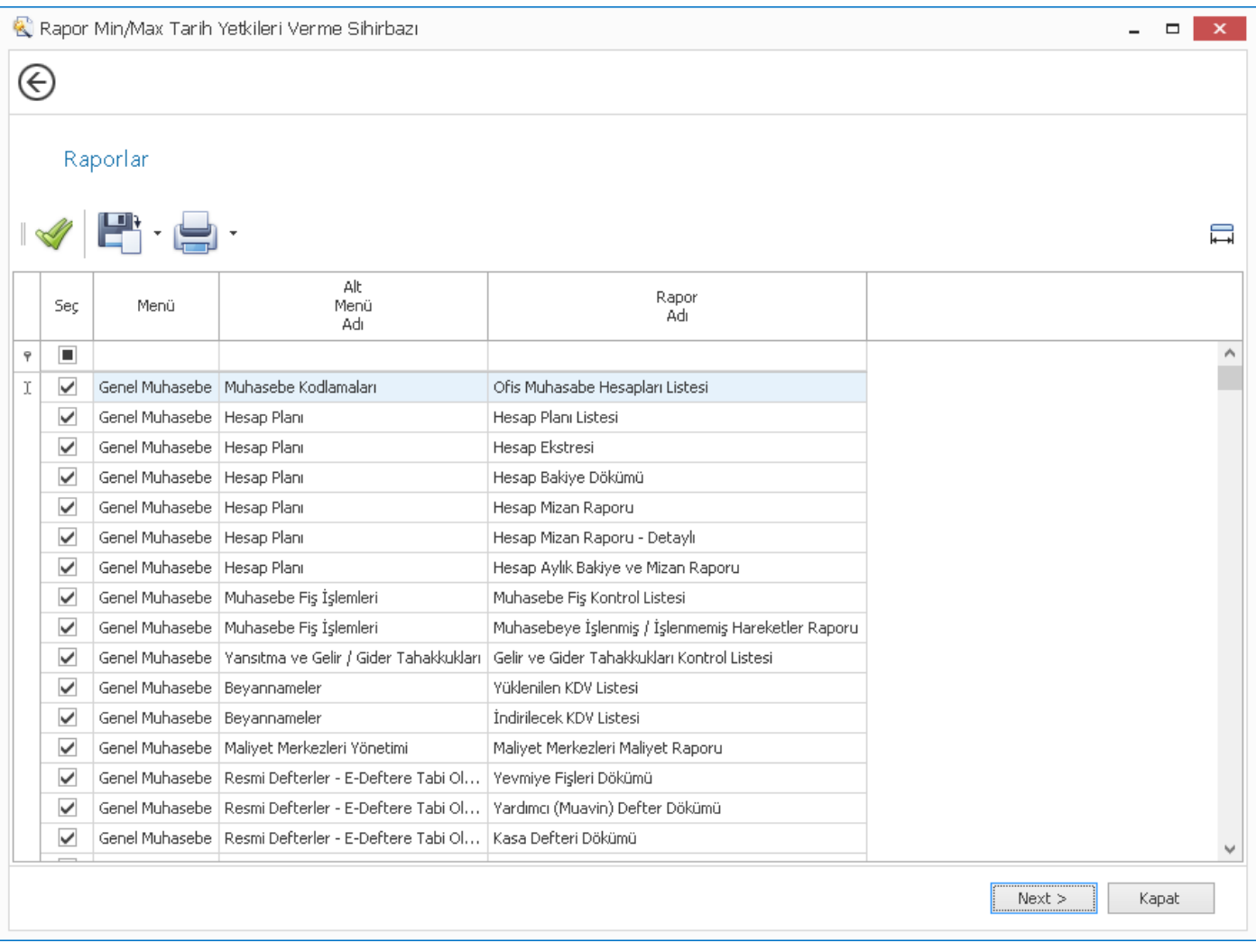

### <span id="page-9-0"></span>*Genel Muhasebe*

- Nebim V3 ERP > Genel Muhasebe > Enflasyon Muhasebesi işlemleri menüsü eklenerek;
	- Muhasebe Hesaplarının Enflasyon Düzeltmesi,
	- Dönem Sonu Envanteri Enflasyon Düzeltmesi,
	- Sabit Kıymet Enflasyon Düzeltmesi işlemlerinin yapılması ve muhasebe entegrasyonları sağlandı.

Muhasebe hesabı üzerinde "Parasal Olmayan Değer" seçeneği seçilerek enflasyon fark ve enflasyon düzeltme hesapları tanımlanır:

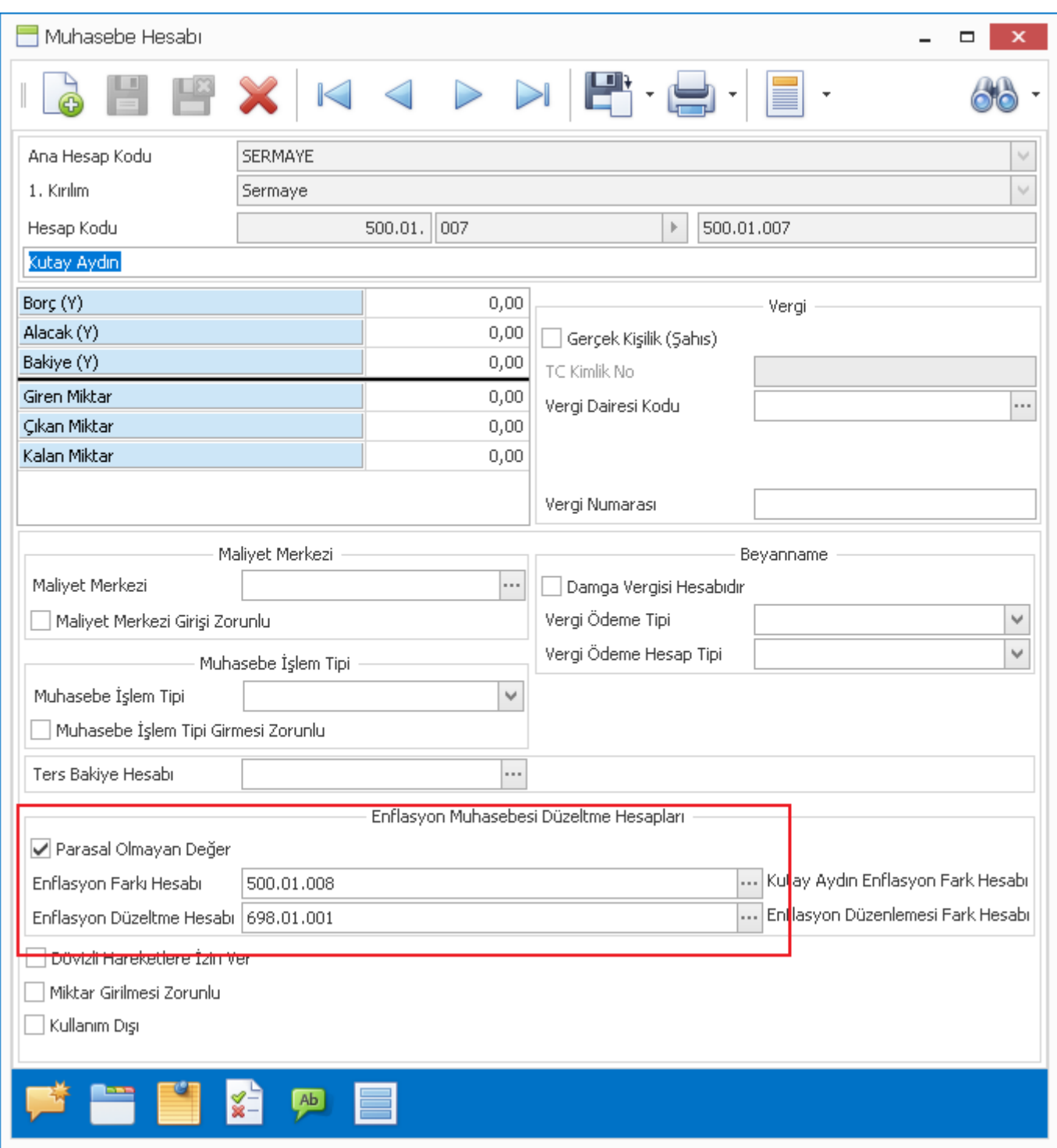

Copyright © 2023 Nebim Neyir Bilgisayar Sanayii ve Hizmetleri A.S.

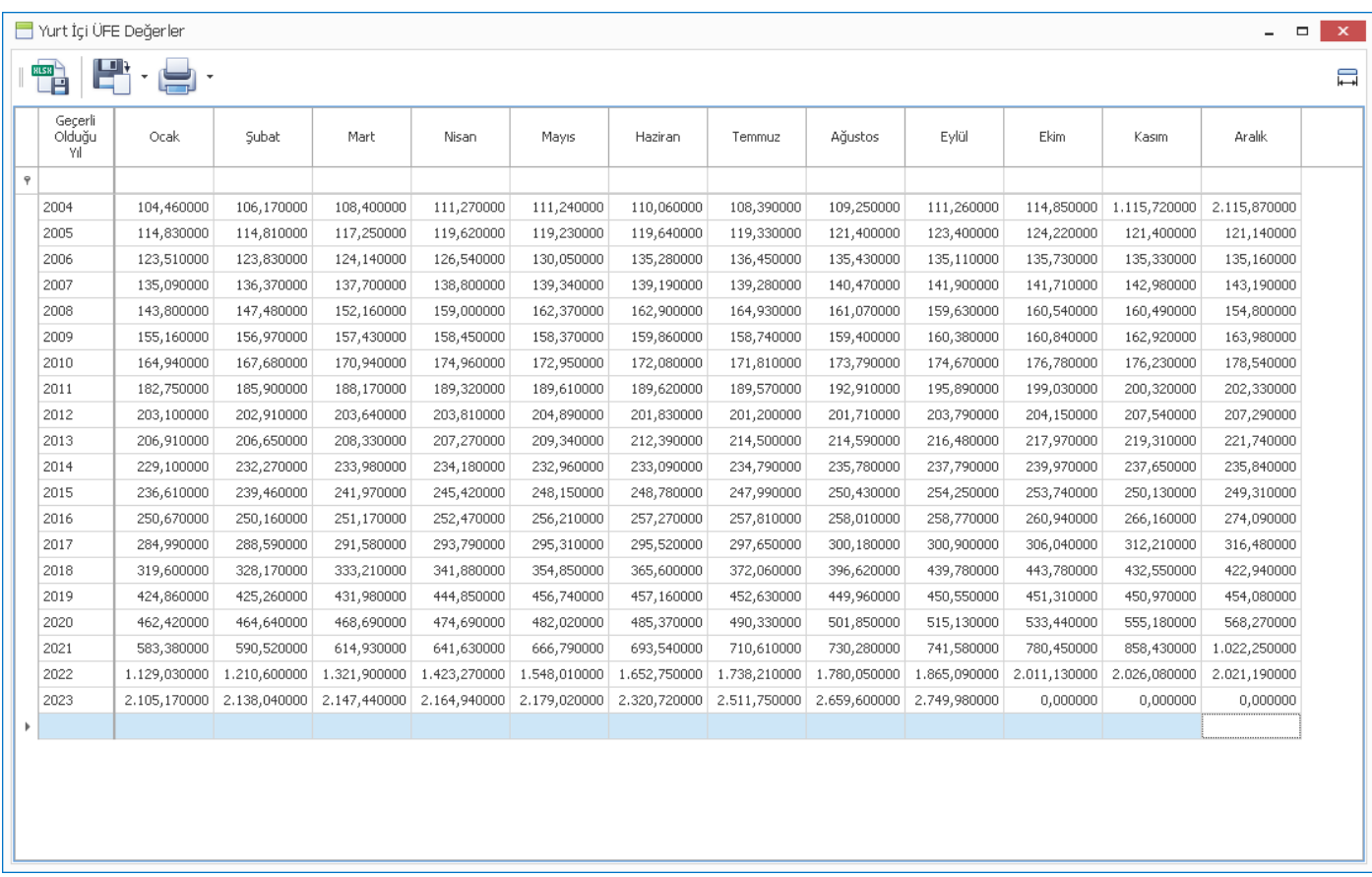

Nebim V3 ERP > Genel Muhasebe > Enflasyon Muhasebesi İşlemleri menüsü ile enflasyon düzeltmesi farkları hesaplanıp, muhasebe entegrasyonları sağlanır:

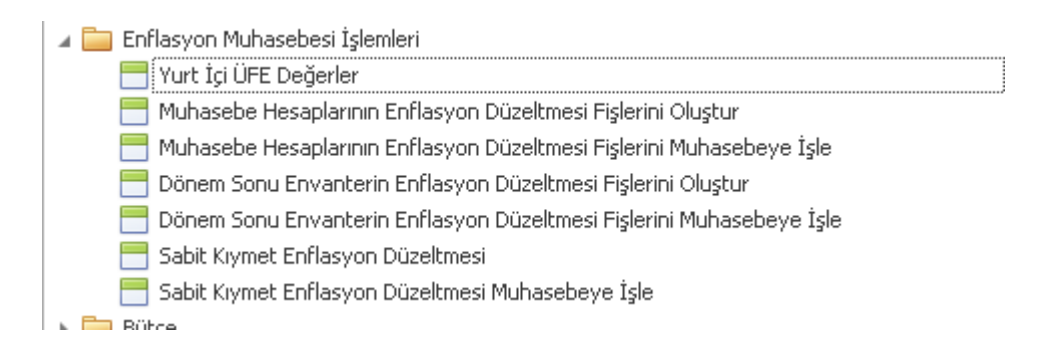

**\*\*\* Bu fonksiyonların kullanılabilmesi için "Nebim V3 Enflasyon Muhasebesi" lisansının temin edilmesi gerekmektedir.**

## <span id="page-11-0"></span>*Finans Yönetimi*

• Personele kesilen diğer faturalar (ceza, sayım farkı vb.) için Nebim V3 ERP > Finansman Yönetimi > Personel Masrafları ve Ödemeleri > Personel Masraf Satış Faturası eklendi.

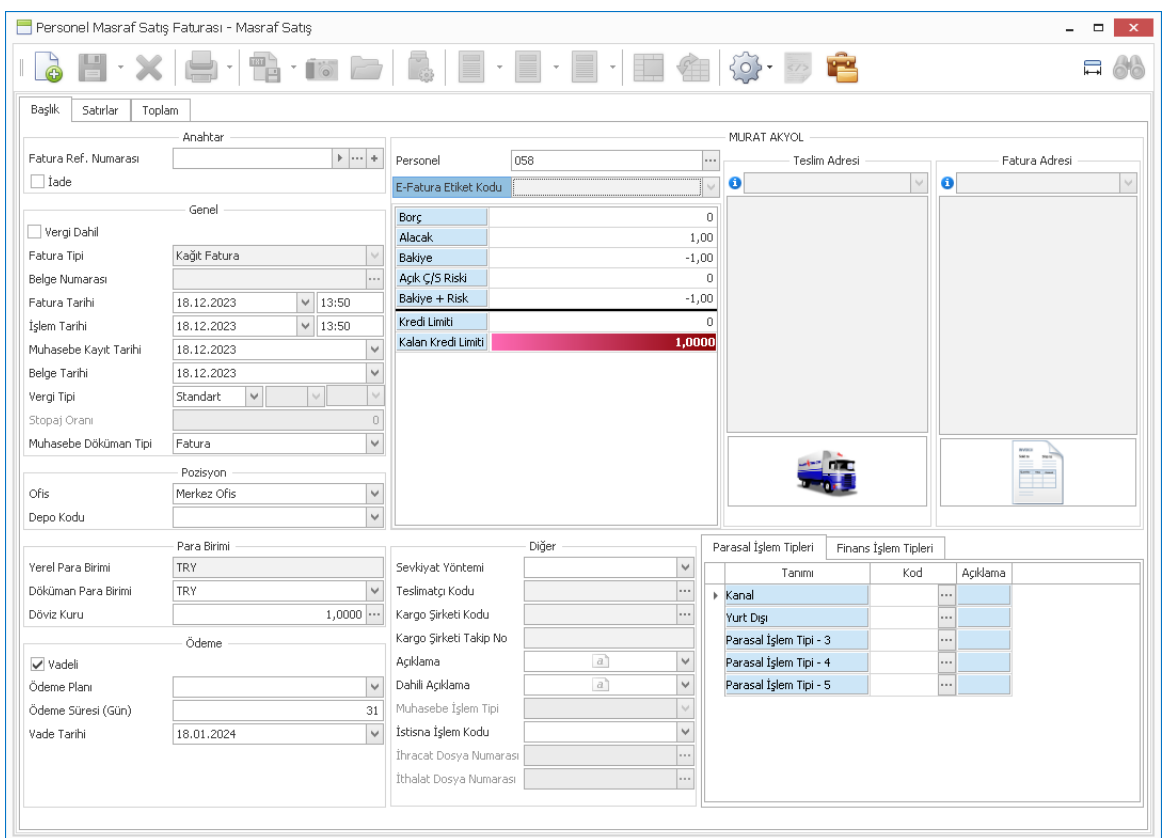

Muhasebe hesap karşılığı olarak personel kartında ilgili hesapların tanımlanması sağlandı:

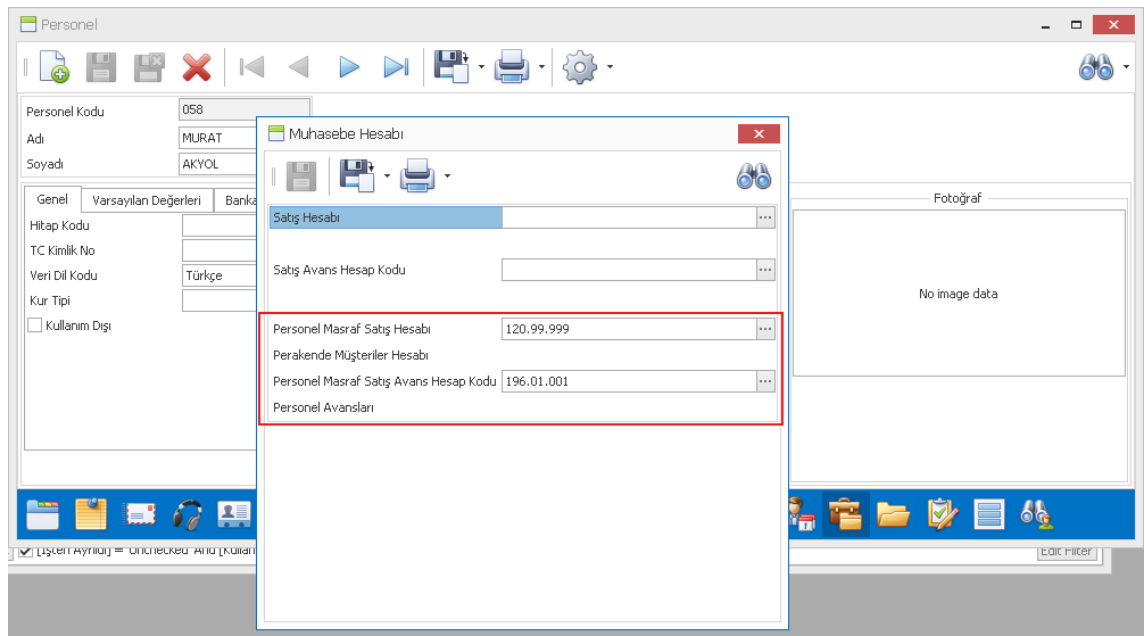

• Tahakkuk işlemi yapılmış bankadam alınan krediler fişinde, taksit satırları ile ilgili değişiklik yapılmasına izin verilmiyordu. Nebim V3 ERP > Finansman Yönetimi > Banka Kredileri > Banka Kredi Taksit Düzenlemeleri programı eklenrek, tahakkuk edilmiş kredi fişlerinin satırlarında taksit tarihi ve tutar bilgilerinin değiştirilebilmesi sağlandı.

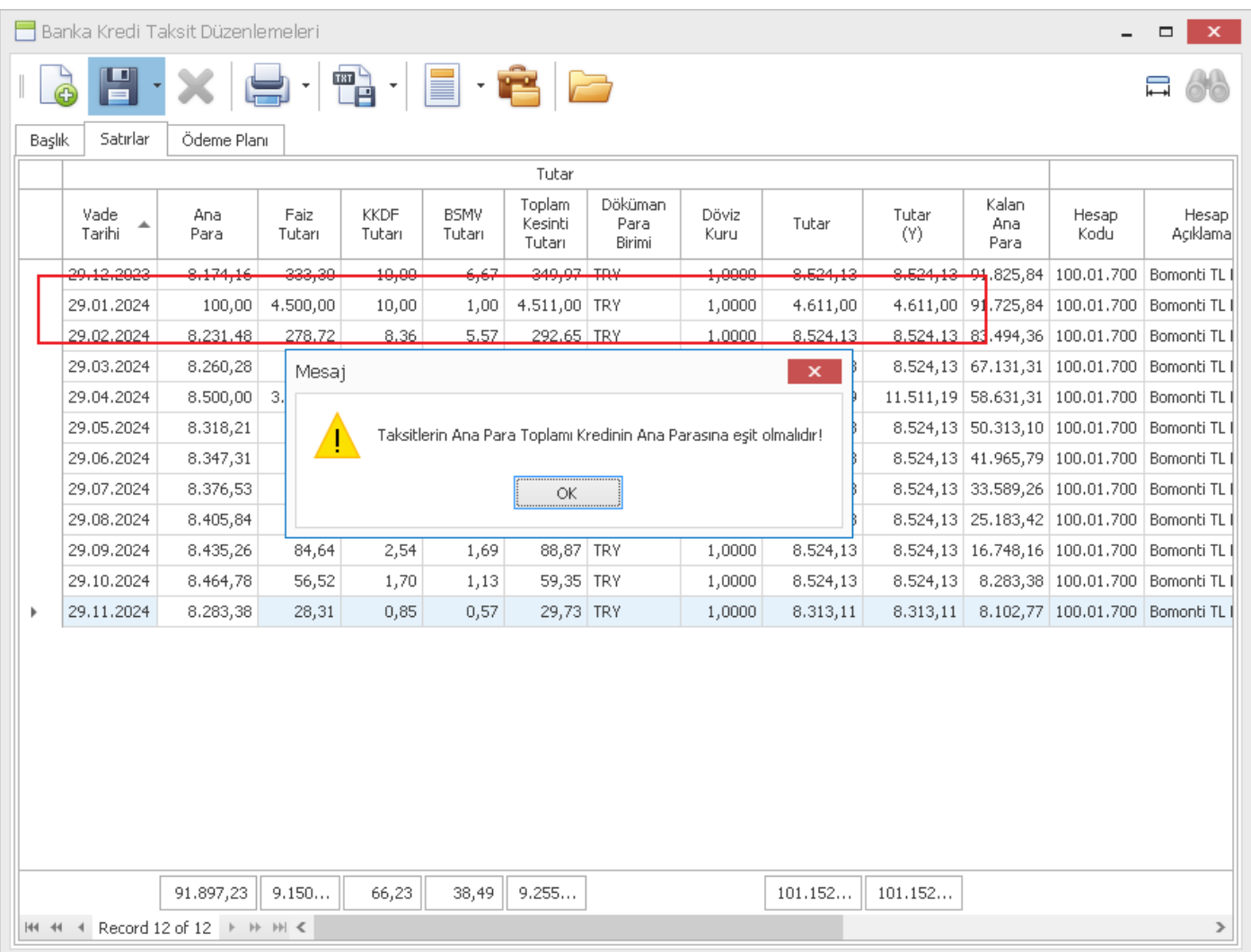

# <span id="page-13-0"></span>*İnsan Kaynakları ve Personel Ücretleri*

• Yeni İstihdam Teşvik Kanun kodları eklendi:

5746-15510 - 5746.Kanun Ar-Ge ve Tasarım Teşviki (%95) / 15510-SGDP-5510 Sayılı Kanun Geçici 95. Madde 5746-25510 - 5746.Kanun Ar-Ge ve Tasarım Teşviki (%90) / 15510-SGDP-5510 Sayılı Kanun Geçici 95. Madde 5746-35510 - 5746.Kanun Ar-Ge ve Tasarım Teşviki (%80) / 15510-SGDP-5510 Sayılı Kanun Geçici 95. Madde 0469115510 - 4691.Teknoloji Geliştirme Bölgeleri / 15510-SGDP-5510 Sayılı Kanun Geçici 95. Madde

• Nebim V3 ERP > Ayarlar > Lokasyon Parametreleri > Genel Parametreler içerisinde "Cari Hesaplar Doküman Dizini" alanı tüm cari hesaplar için kullanılmaktaydı, "Personel Doküman Dizini" parametresi eklenerek, personel kartları için ayrı dizin tanımı sağlandı.

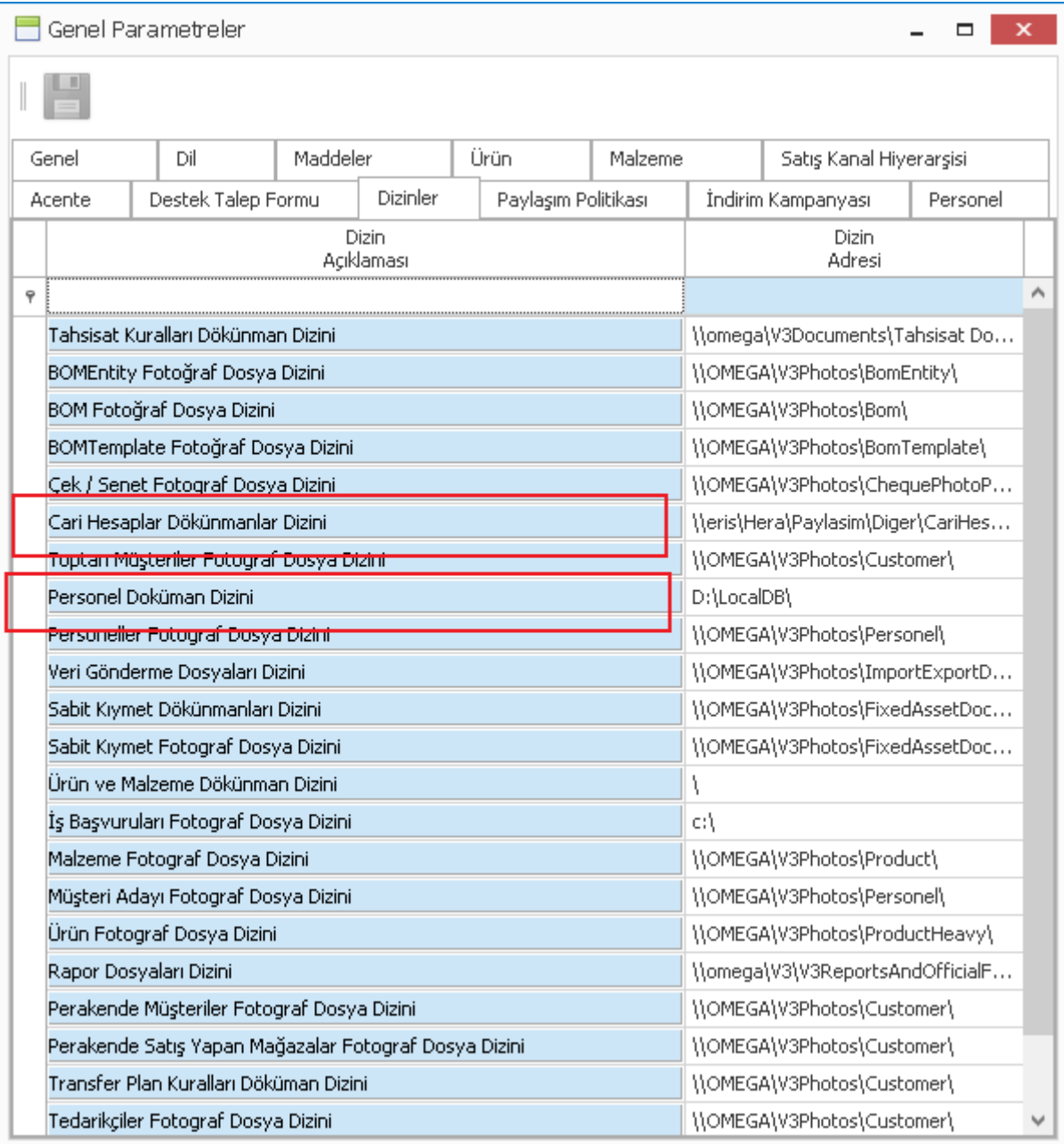

• Nebim V3 ERP > Personel Ücretleri > İşyeri Tanımlamaları > İşyeri Muhasebe Hesap Karşılıkları programında Damga Vergisi hesap tanımlamaları için Kıdem Tazminatı ve İhbar Tazminatı hesapları bazında ayrı hesap kodları tanımlanabilmesi sağlandı.

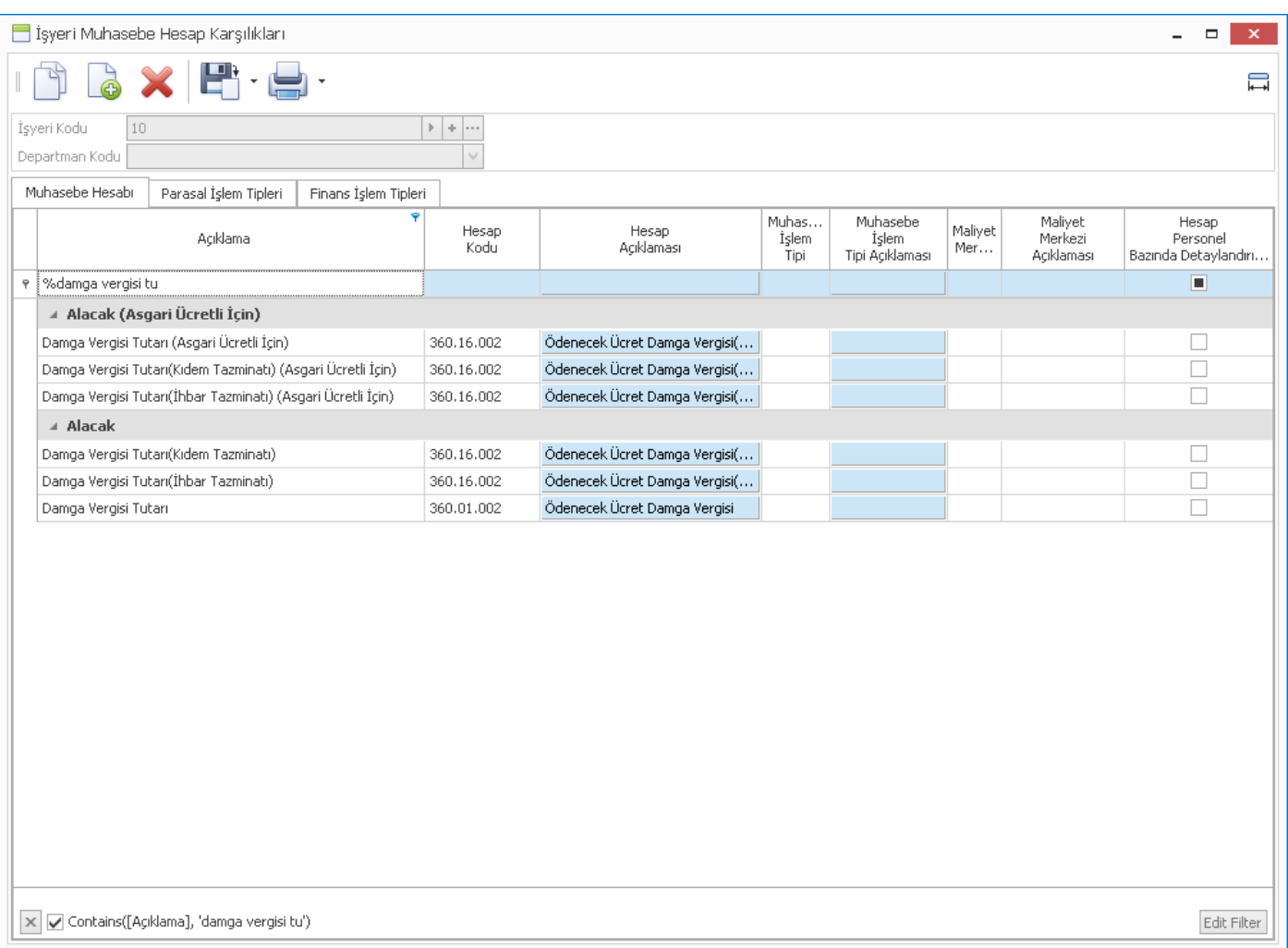

#### <span id="page-15-0"></span>*Alım, Satım, Sevkiyat Süreçleri*

• Nebim V3 ERP > Ürün Yönetimi > Ürün Yönetimi Kodlamaları > Ürün Sipariş Bazında Özellik Tanımı formu içerisine "Ürün Özellik Filtresi Kullanılacak" parametresi eklenerek, seçili özellik tipine ait ürün özelliklerini içeren bir ürün fişe eklenmesi; Nebim V3 ERP sipariş veya Nebim V3 POS sipariş formlarında yapıldığında, ürün sipariş bazında özellik girişi zorunlu yapıldı.

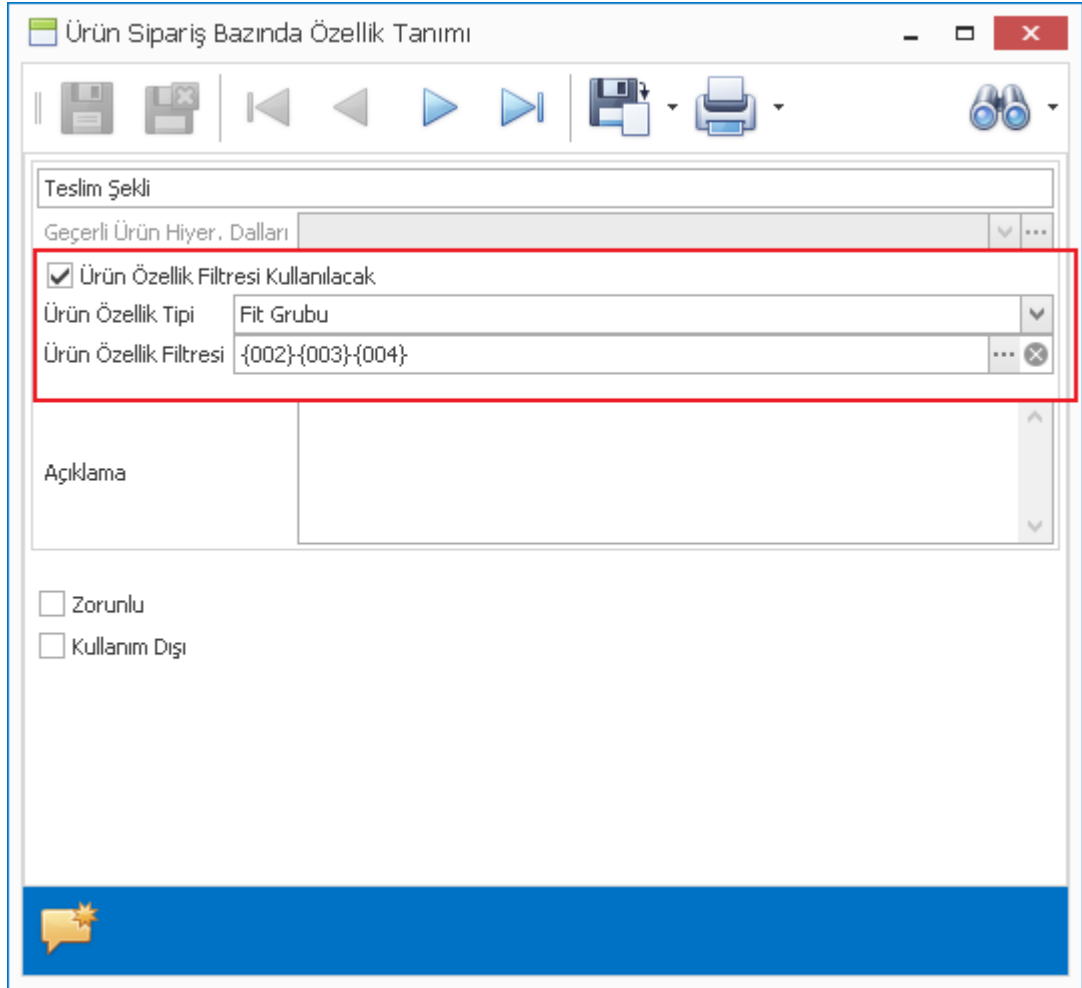

- Nebim V3 ERP > Ürün Yönetimi > Ürünler > Excel Dosyasından Ürün Lot Barkodlarını Al programı eklenerek, kayıtlı ürünler için excel dosyası ile lot barkodu aktarımı sağlandı.
- Nebim V3 ERP > Dış Ticaret > İhracat Dosyaları Takibi > İhracat Dosyası içerisine "Ödeme Şekli/Şartları" alanı eklenip, ihracat faturası girişinde ihracat dosyası seçildiğinde ilgili alanın faturaya gelmesi sağlandı.

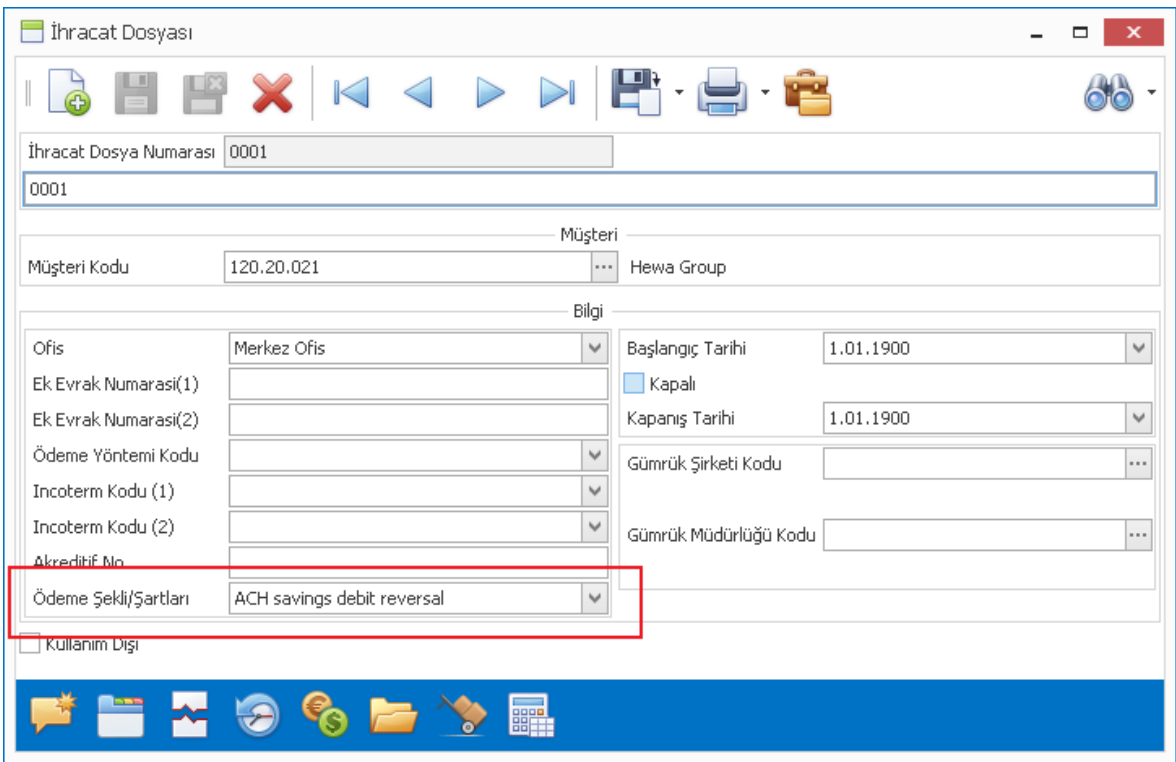

• Nebim V3 Store > Envanter Yönetimi > Depo Yönetimi > Mağazaya Gelen İrsaliyeyi Onayla- Ürün Detaylı programında, satırlar sekmesi için ekran dizaynını kaydetme seçeneği eklendi.

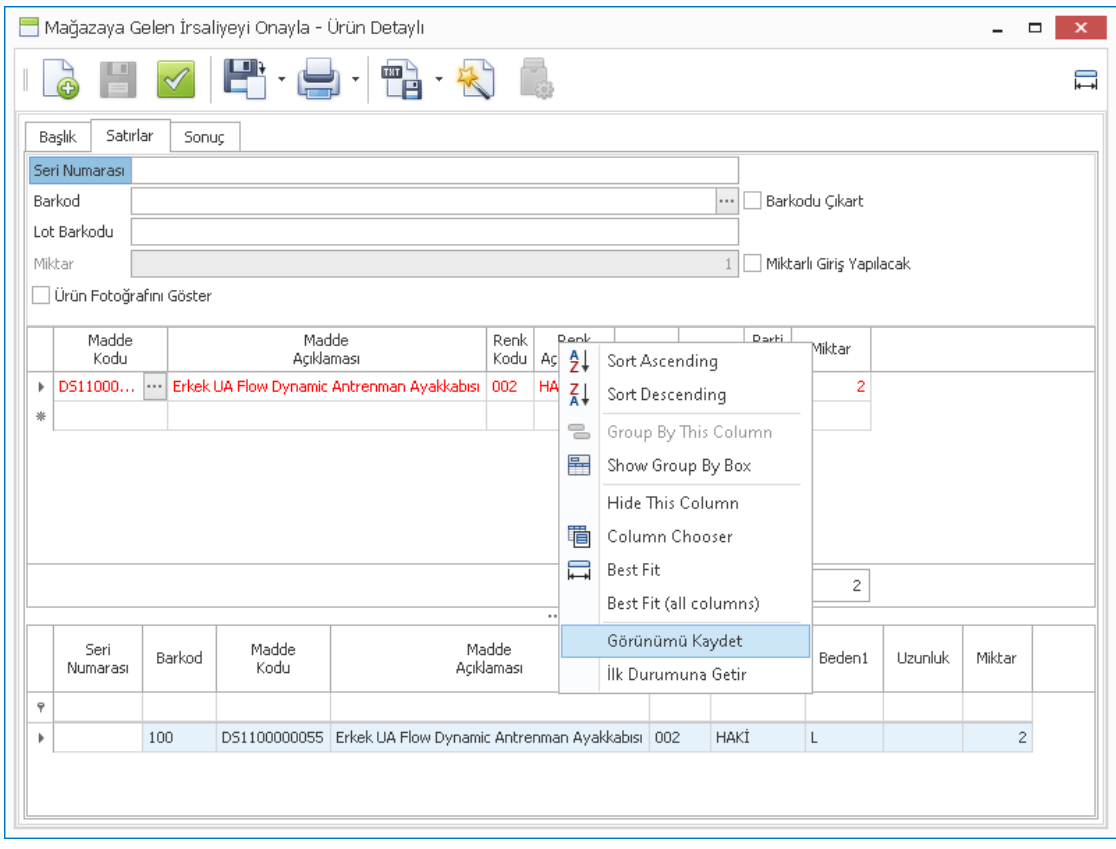

• Nebim V3 ERP > Satış & Pazarlama > Konsinye Satışlar > Fatura programında müşteri kodu olarak "Yurt Dışı Konsinye Bayi" seçildiğinde, fatura üzerinde ihracat faturasından bulunan alanları girilebilmesi ve oluşan e-belge tipinin "IHRACAT" olması sağlandı.

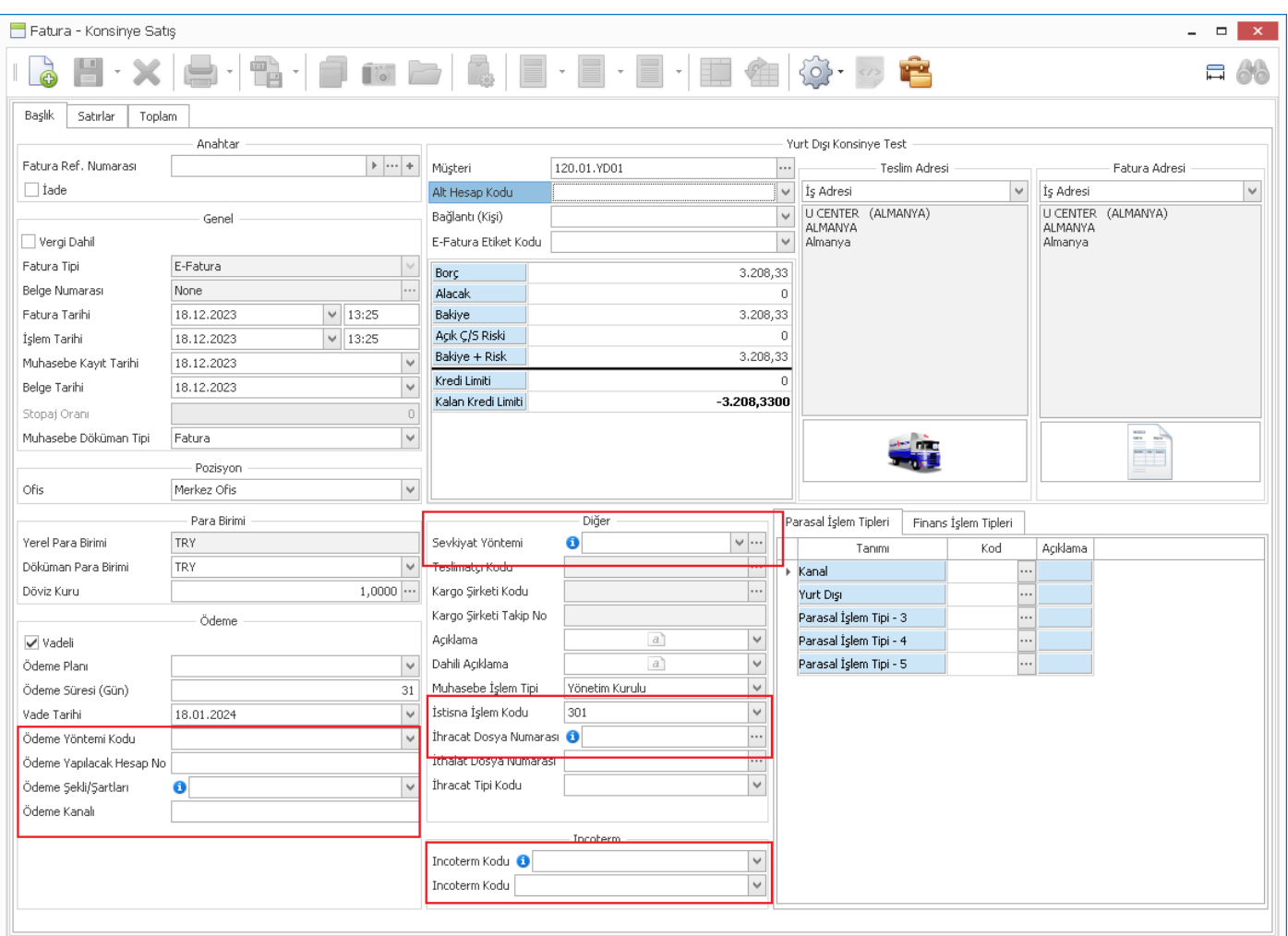

• Nebim V3 ERP > Satış & Pazarlama > Toptan Satışlar – Planet Payment > Fatura formuna Pasaport Okut fonksiyonu eklenerek, toptan fatura ile Planet Payment Tax Free entegrasyonunda pasaport okuyucu seçilerek işlem yapılabilmesi sağlandı.

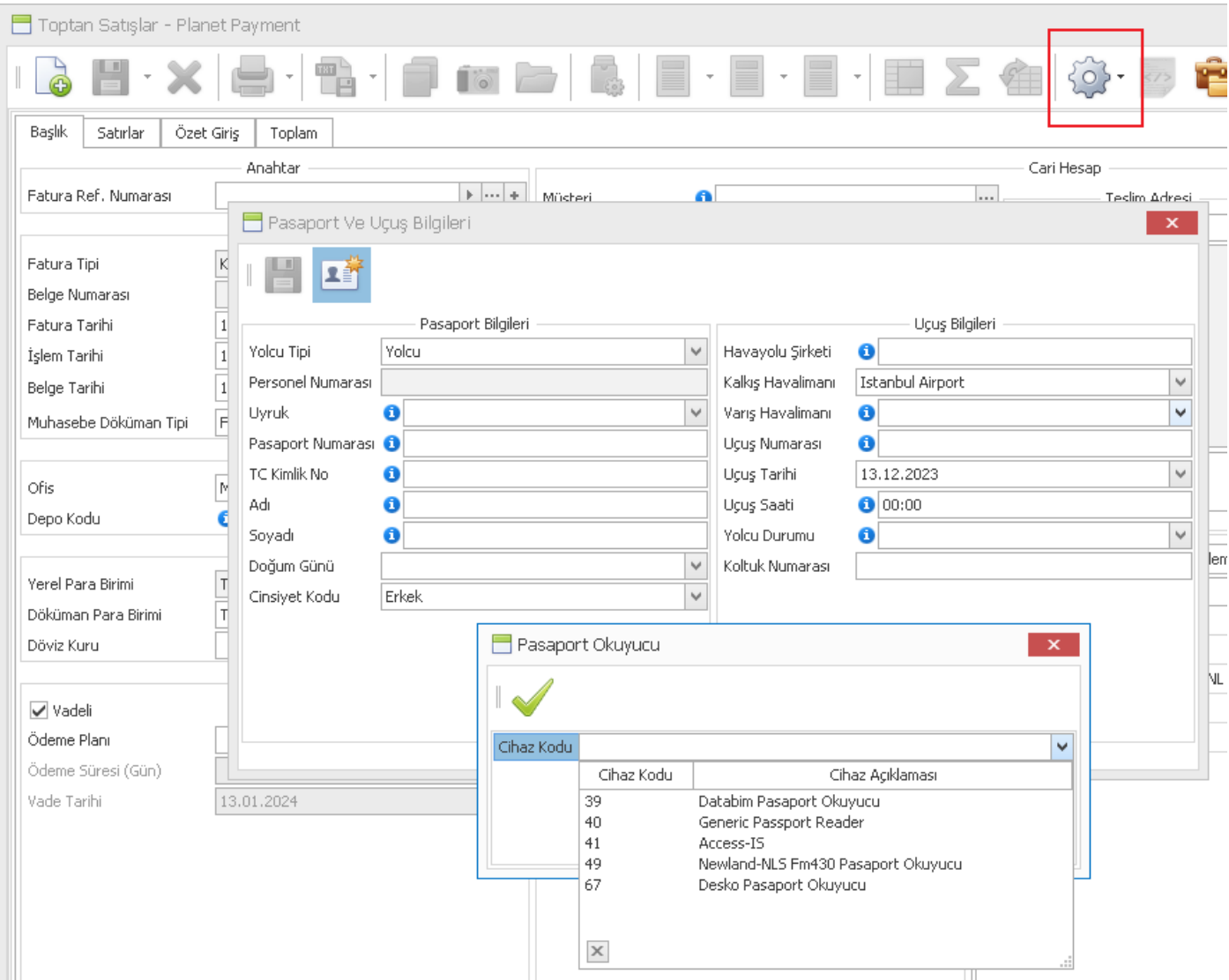

#### <span id="page-19-0"></span>*Perakende Satış ve Nebim V3 POS*

• Desko Pasaport Okuyucu ile entegrasyon sağlandı. POS Terminali Bağlı Cihazlar programı üzerinden Pasaport Okuyucu olarak Desko Pasaport Okuyucu seçilerek tanımlama yapılabilir.

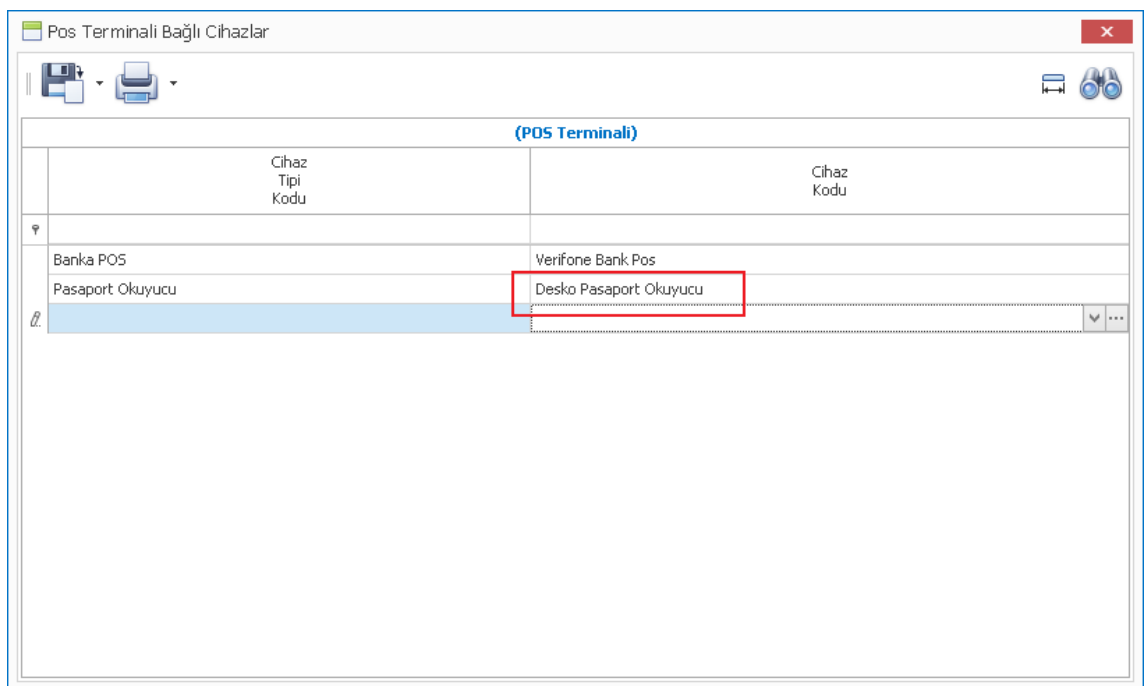

• Global Blue Tax Free entegrasyonu kullanıldığı durumda , Nebim V3 POS > Global Blue Tax Free > Yeni işleminde Pasaport okuyucu kullanılabilmesi sağlandı, pasaport okutulduğunda alınan bilgilerin yeni müşteri kartına aktarılması yada bu bilgiler ile mevcut müşterilerin sorgulanması sağlandı.

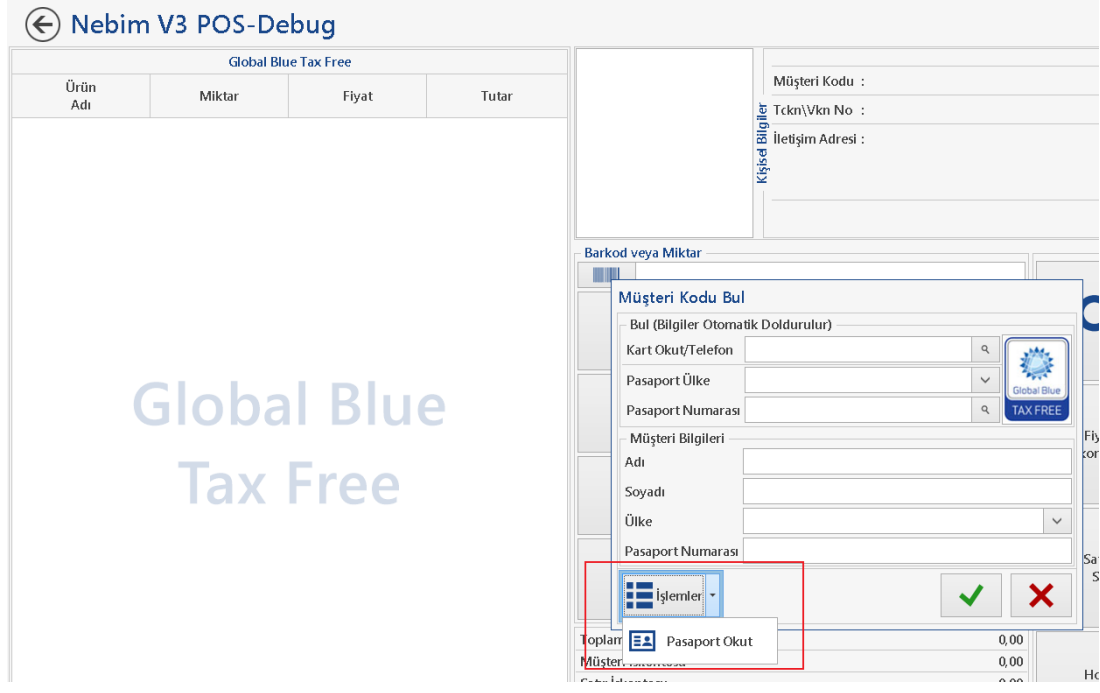

• Nebim V3 POS > Yeni Destek Talep Formu içerisindeki Satır Açıklaması alanı karakter sayısı arttırıldı.

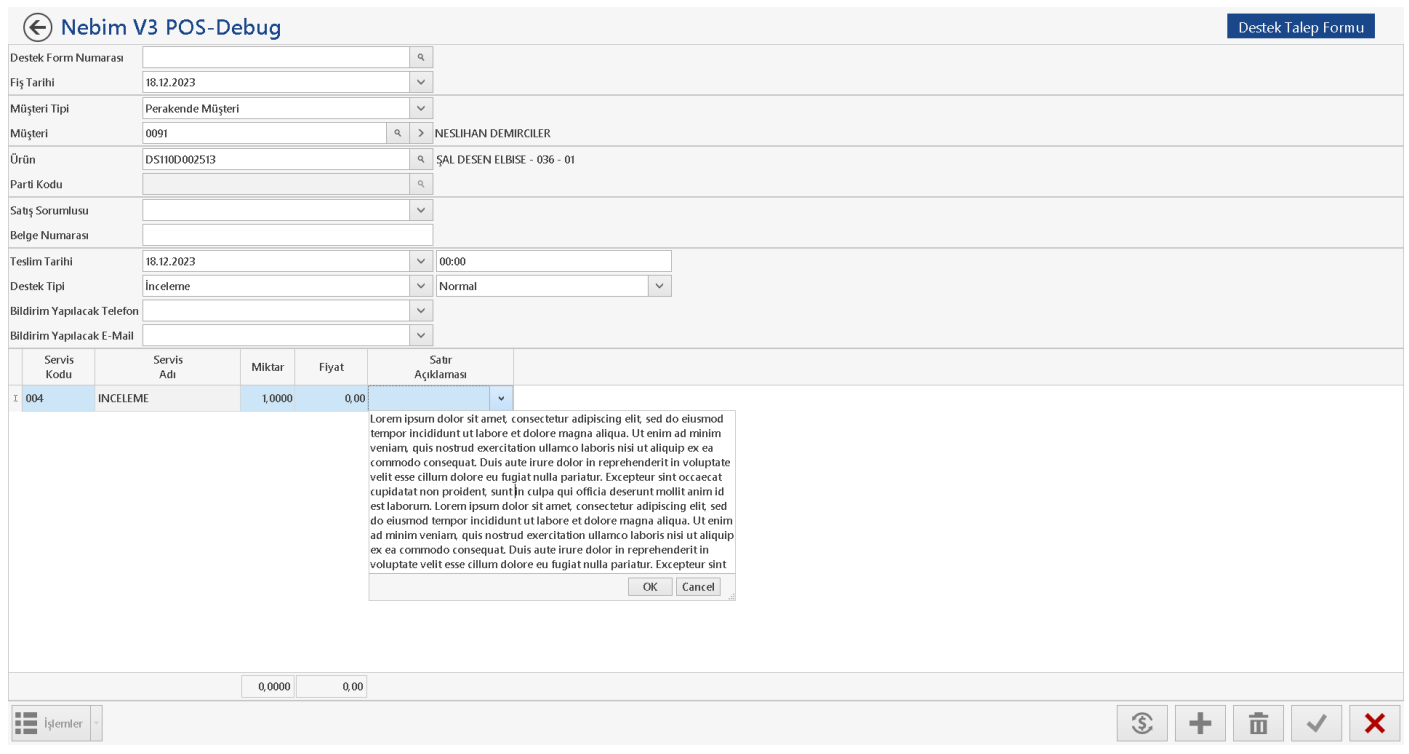

• Nebim V3 POS fiş girişlerinde gösterilen "Kullanıcı Uyarısı" formunda, açıklama satırları önizleme şeklinde gösterilip, tamamı kullanıcı seçim yaptığında görüntüleniyordu. Gelen açıklamanın birden fazla satır halinde gösterimi sağlandı.

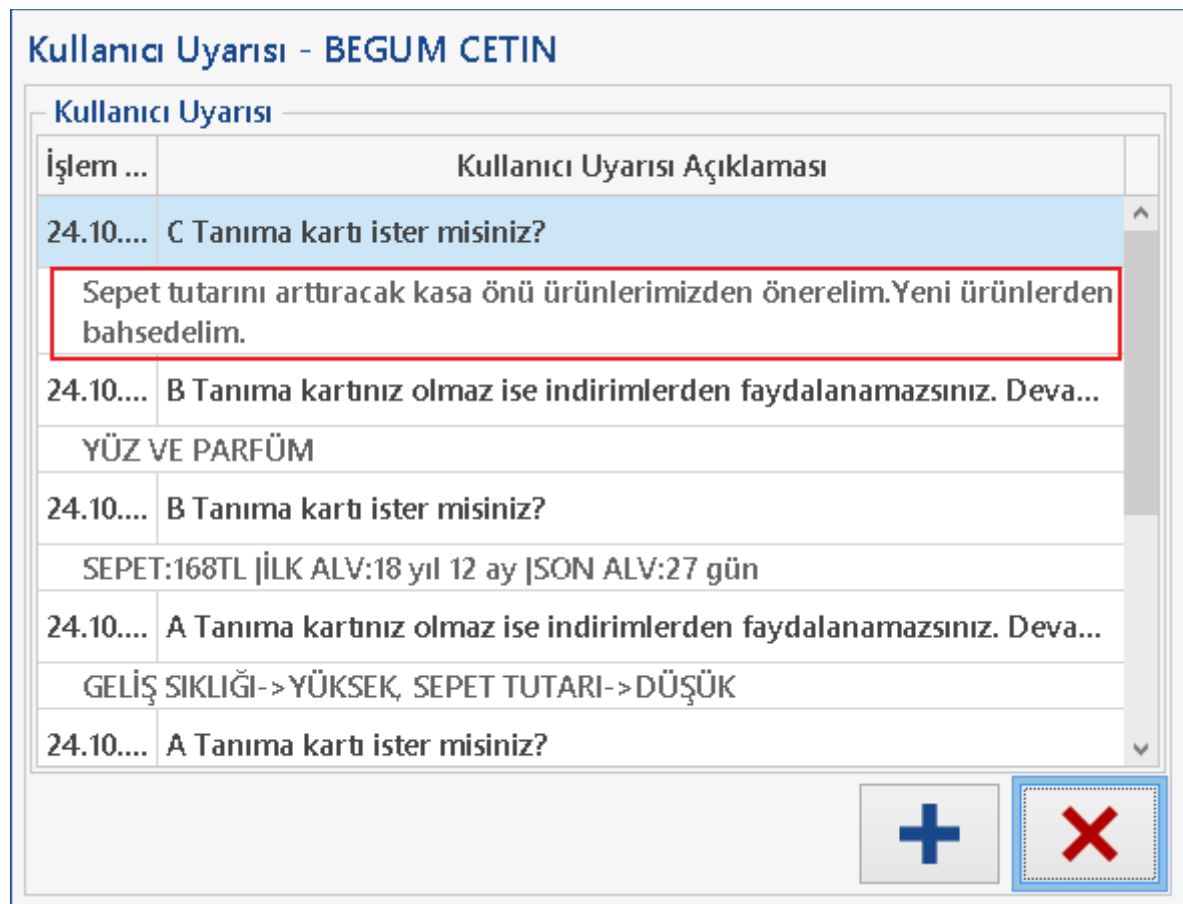

• Nebim V3 POS > Peşin Satış Faturası kesilip ödemesi Chippin Ödeme Entegrasyonu ile alınmak istendiği durumda; fatura içerisinde taksitli satılamayan ya da kredi kartı taksit sayısı sınırlandırılmış ürünler olduğunda Chippin uygulamasında taksit seçenekleri izin verilenler dışında aktif oluyordu. Fatura içerisinde, ürün kartı üzerinde "Kredi Kartı Ödemesinde Maksimum Taksit Sayısı" seçilen ürünler için en küçük taksit sayısının Chippin Ödeme Entegrasyonuna gönderimi sağlandı.

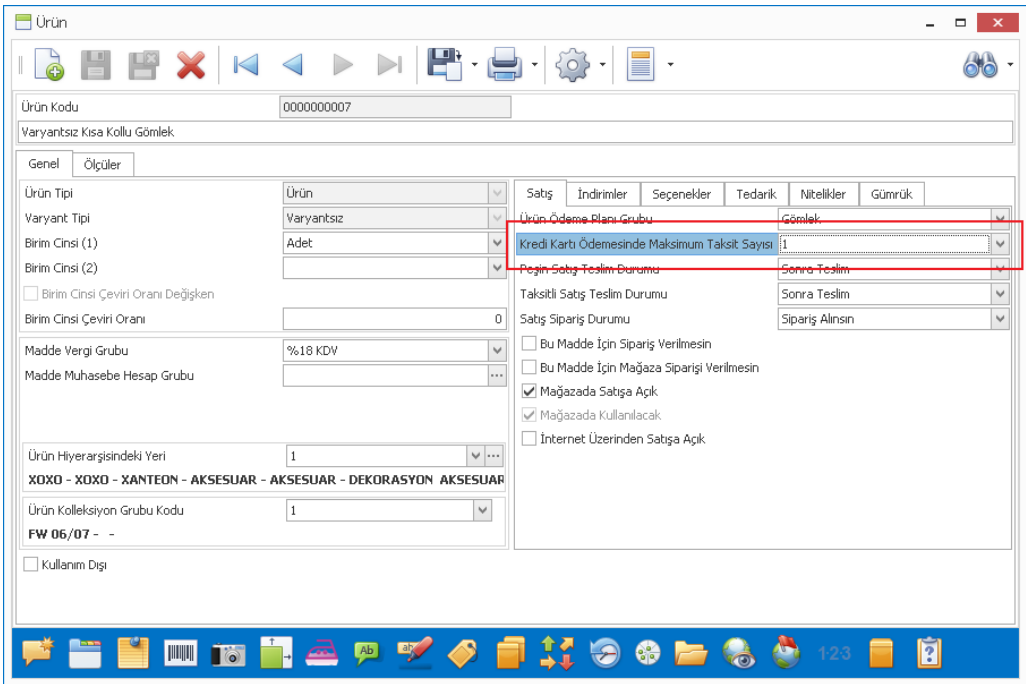

• Nebim V3 POS > Hediye Kartı Satış Faturası girişinde, ödeme formu açıldığında Havale/EFT seçeneği ile ödeme alınamıyordu, Nebim V3 ERP > Ayarlar > Lokasyon Parametreleri > POS Arayüzü programında Havale/EFT seçeneği POS arayüzüne eklenerek ödeme alınabilmesi sağlandı.

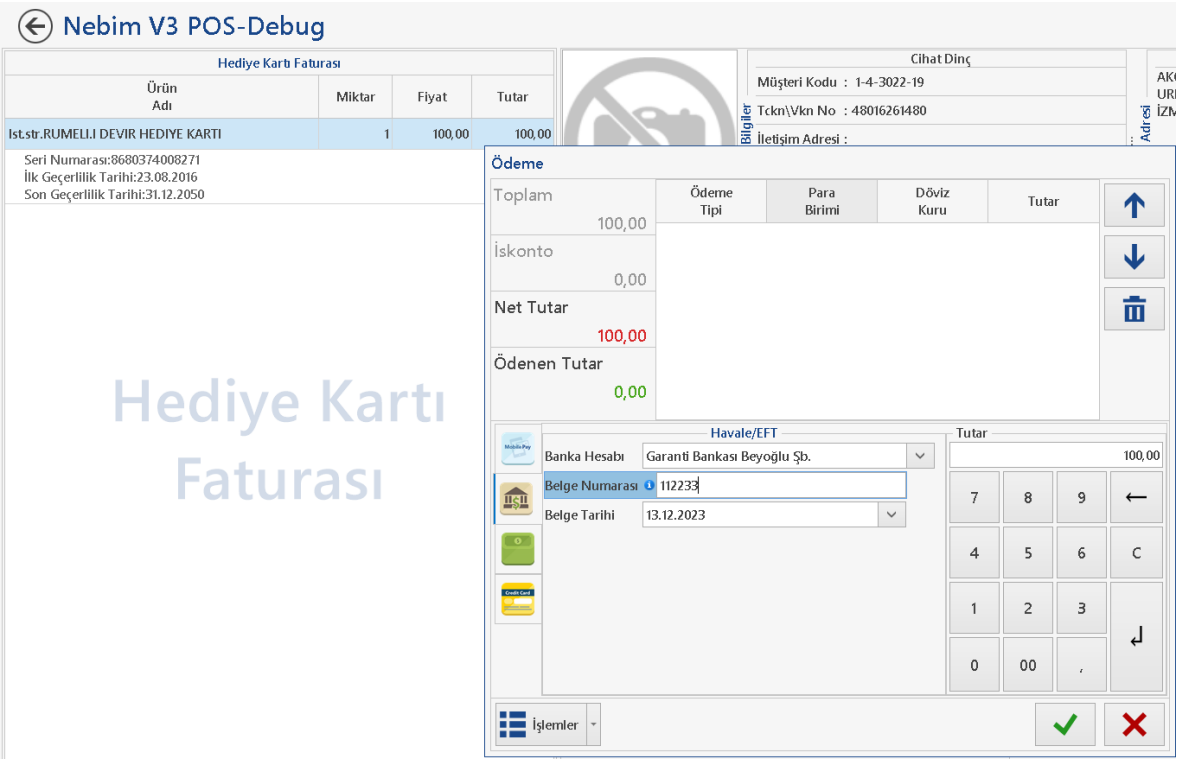

• Birden farklı ürün birlikte satıldığında, kendi envanter hareketlerini yapmaları ve birlikte satıldıkları için daha düşük fiyat ile satılmalarını sağlamak amacı ile Set (Kofre) ürün tipi tanımlandı.

Set (Kofre) ürün; POS arayüzüne eklenen "Set (Kofre) Ürün Okut" butonu ile okutulduğunda, içeriğindeki ürünlerin toplam fiyatları, Set (Kofre) ürünün fiyatını oluşturacak şekilde fiyat indirimi sağlanarak faturaya eklenir. Böylece stok hareketi içerik ürünlerden fiyat hesaplaması ise Set (Kofre) üzerinden sağlanır.

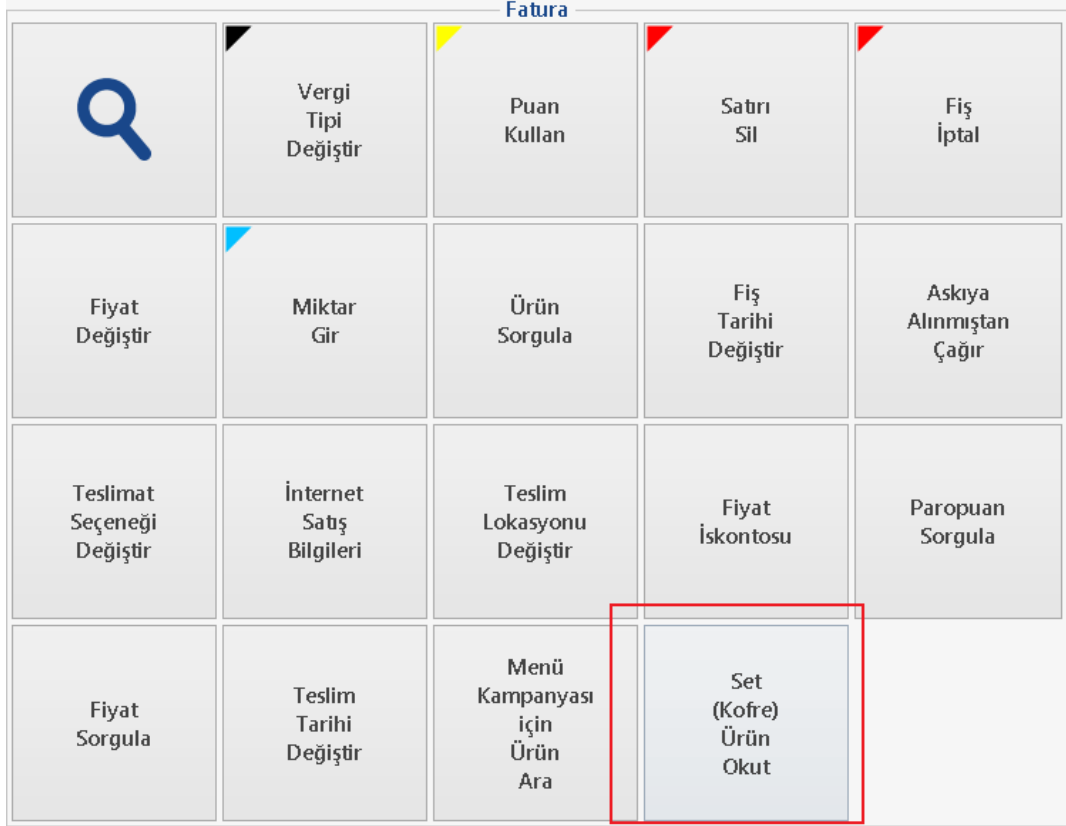

• Nebim V3 ERP > Ayarlar > Lokasyon Parametreleri > Mağaza Parametreleri içerisine "Müşteri Kayıt Edilirken, Doğum Tarihi Girildi İse Yaş Sınırı Kontrol Edilsin" parametresi eklenerek, Nebim V3 POS üzerinde yeni müşteri kartı açılırken doğum tarihi biliniyor ise yaş sınırı kontrolü yapıldı.

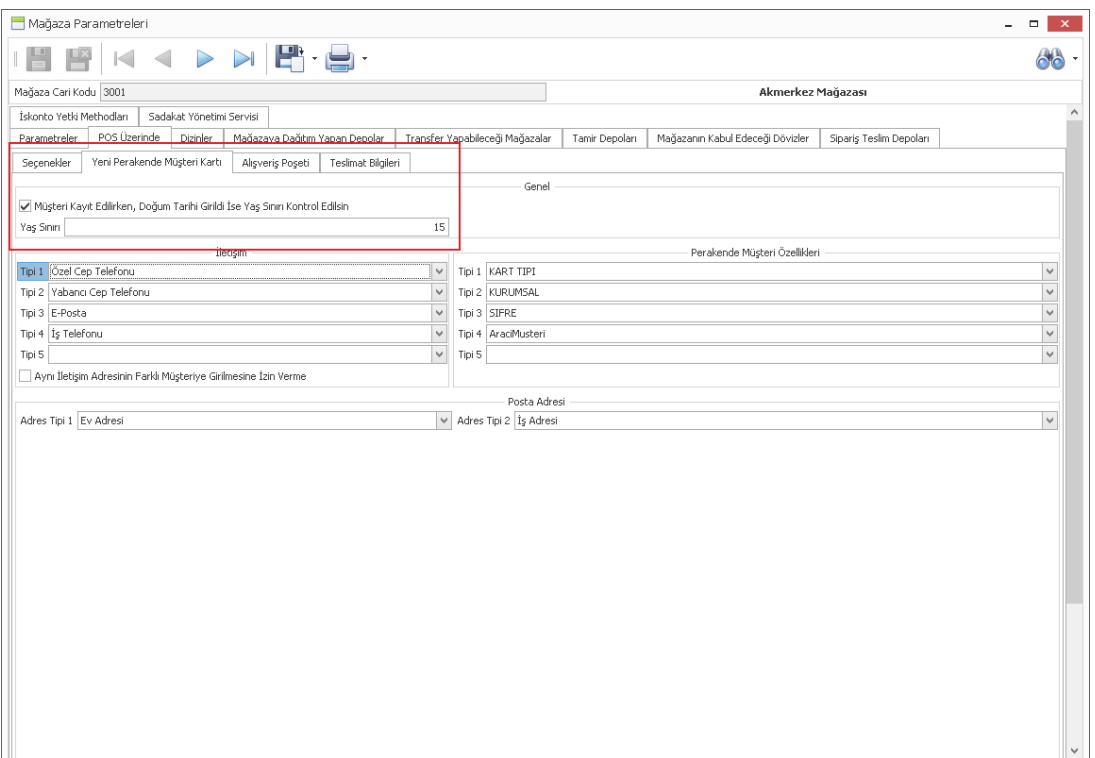

Parametrenin aktif olduğu durumda, doğum tarihi ile girilen yaş sınırı kontrol edili, kullanıcı uyarısı verildi:

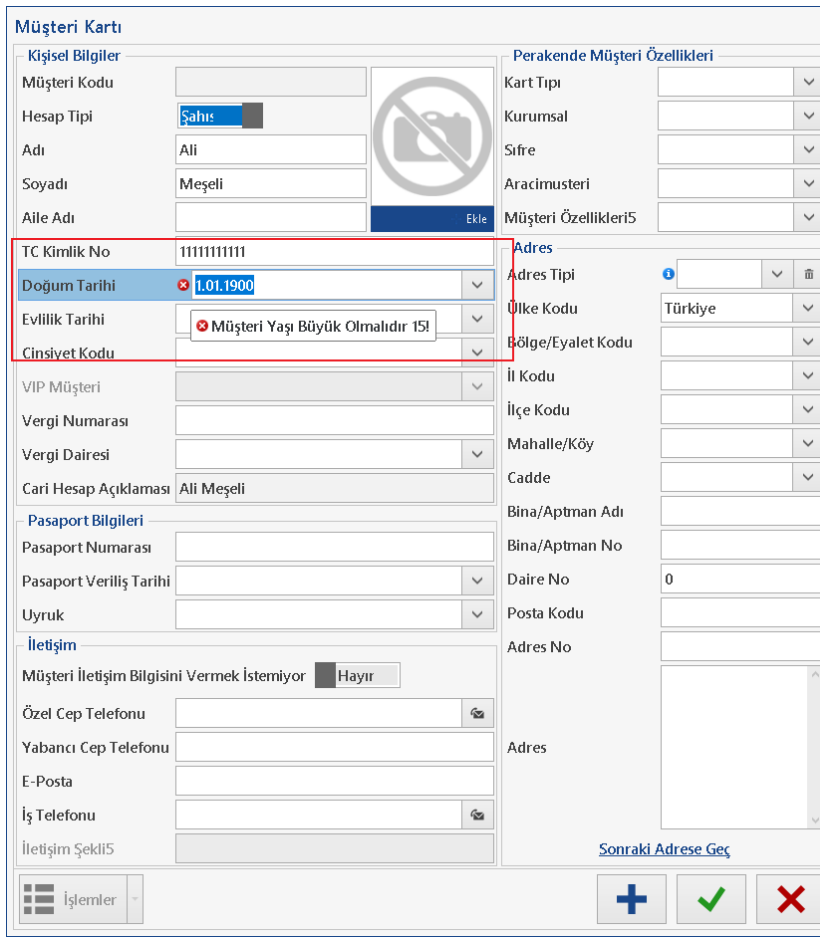

• Nebim V3 ERP > Ayarlar > Lokasyon Parametreleri > Mağaza Parametreleri formuna "İnternet Satış Mağazası Siparişlerinin Faturaları İnternet Satış Mağazasına Oluşsun" parametresi eklenerek, B2C üzerinden alınan siparişlerin faturalanması sırasında; fatura ve siparişin B2C mağazasına oluşması, teslim için gerekli envanter hareketinin ise işlemi yapan mağaza için oluşması sağlandı.

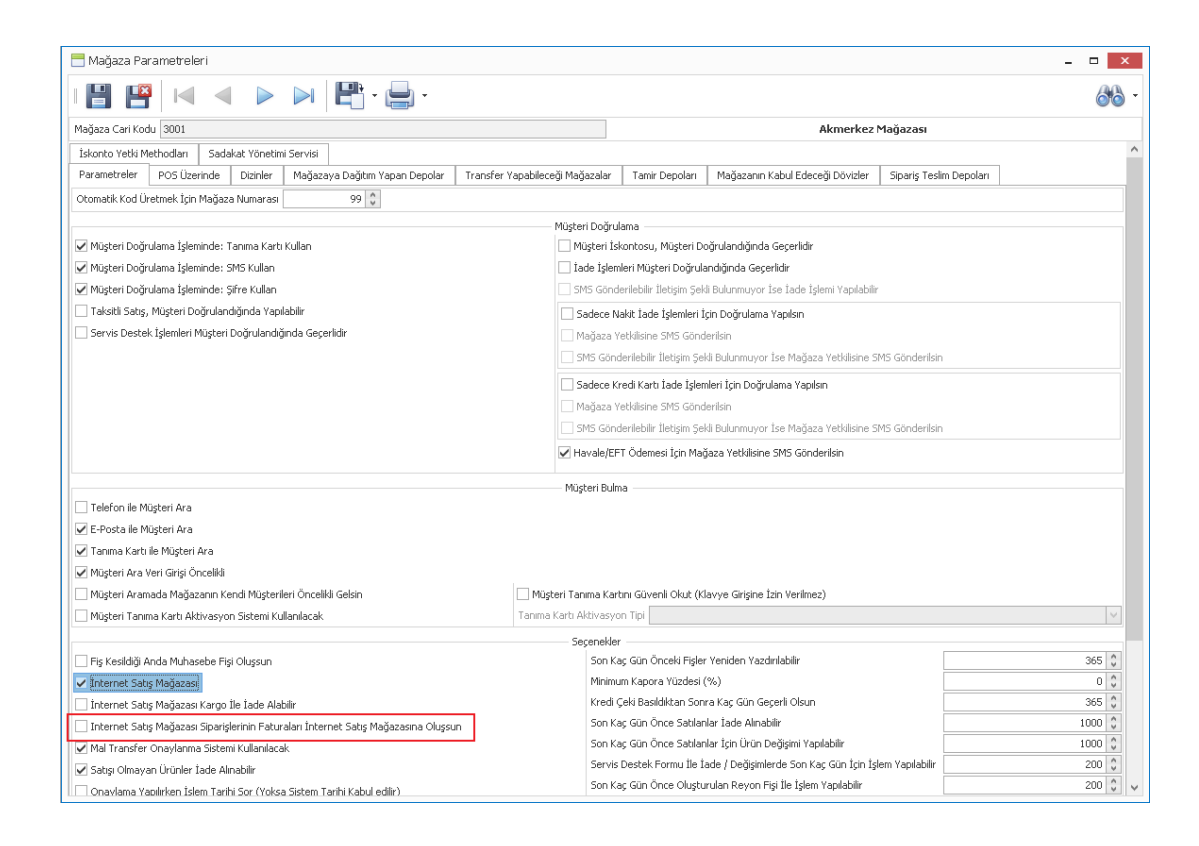

• Dubai'de tax free satış yapan müşteriler için "We Are Planet Tax Free Entegrasyonu" geliştirildi.

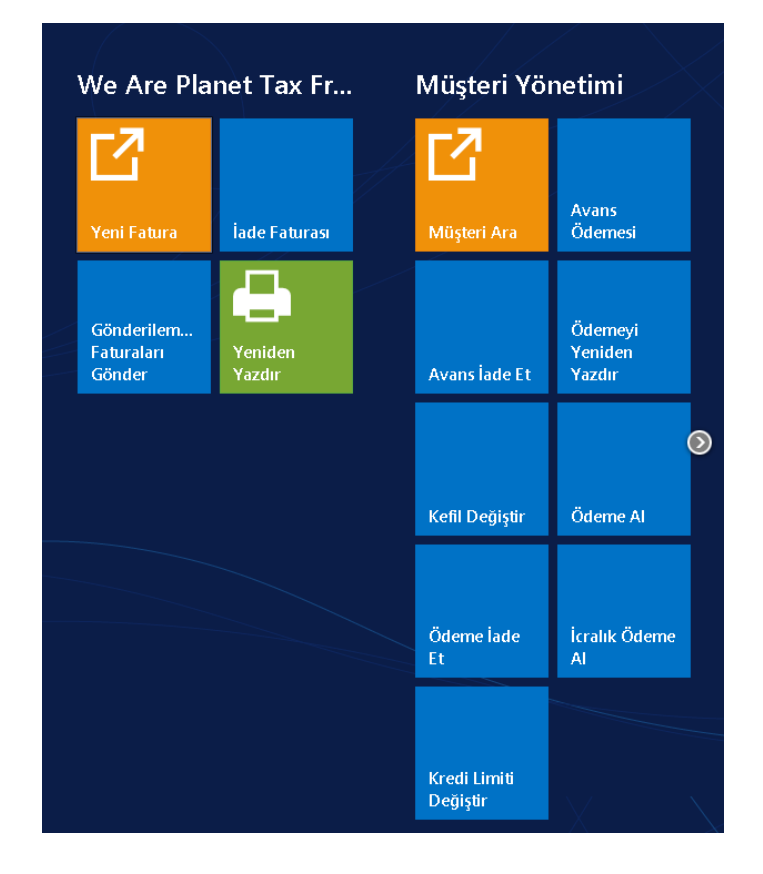

Copyright © 2023 Nebim Neyir Bilgisayar Sanayii ve Hizmetleri A.S.

Nebim V3 ERP > Ayarlar > Lokasyon Parametreleri > We Are Planet Parametreleri içerisinden şirket ve mağaza parametreleri tanımlanmalıdır.

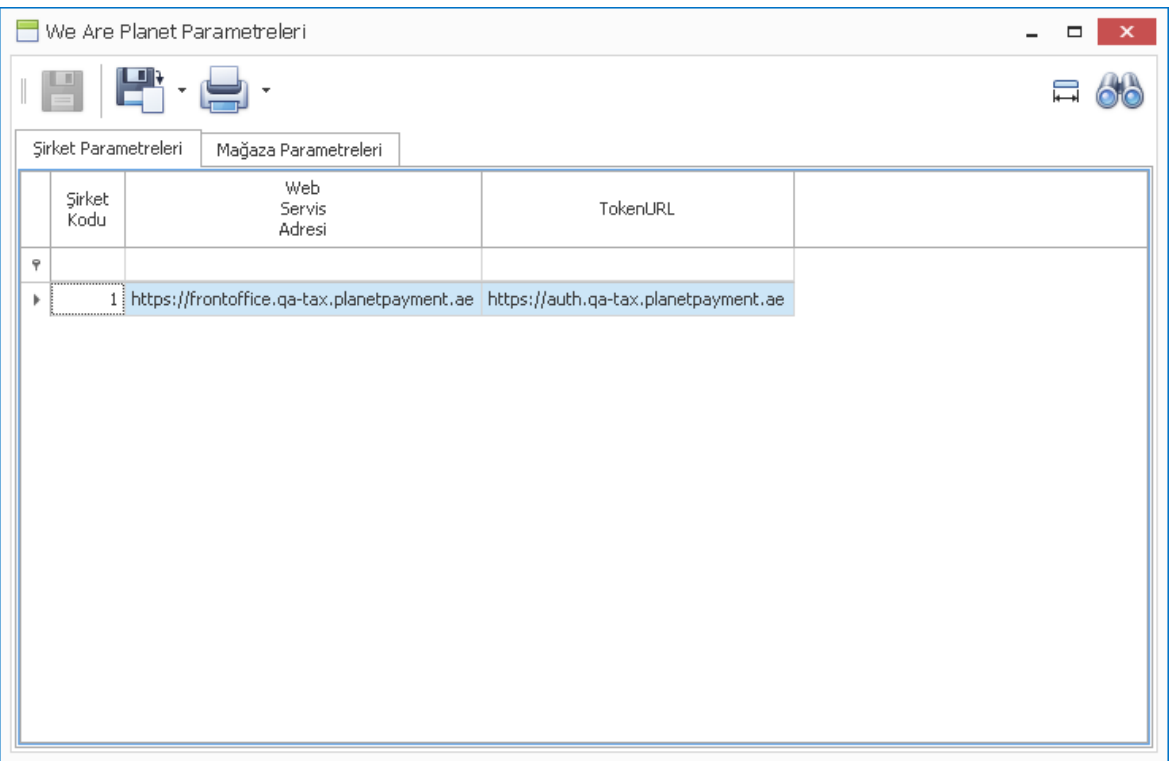

• Nebim V3 POS > Destek Talep Formu Müşteriye Teslim Et formunda, müşteriye teslim et işleminde kullanıcı uyarısı verilmeden işlem tamamlanıp, hatalı işlem yapılmasına neden olunuyordu, kullanıcı uyarısı eklenerek kontrollü işlem yapılması sağlandı.

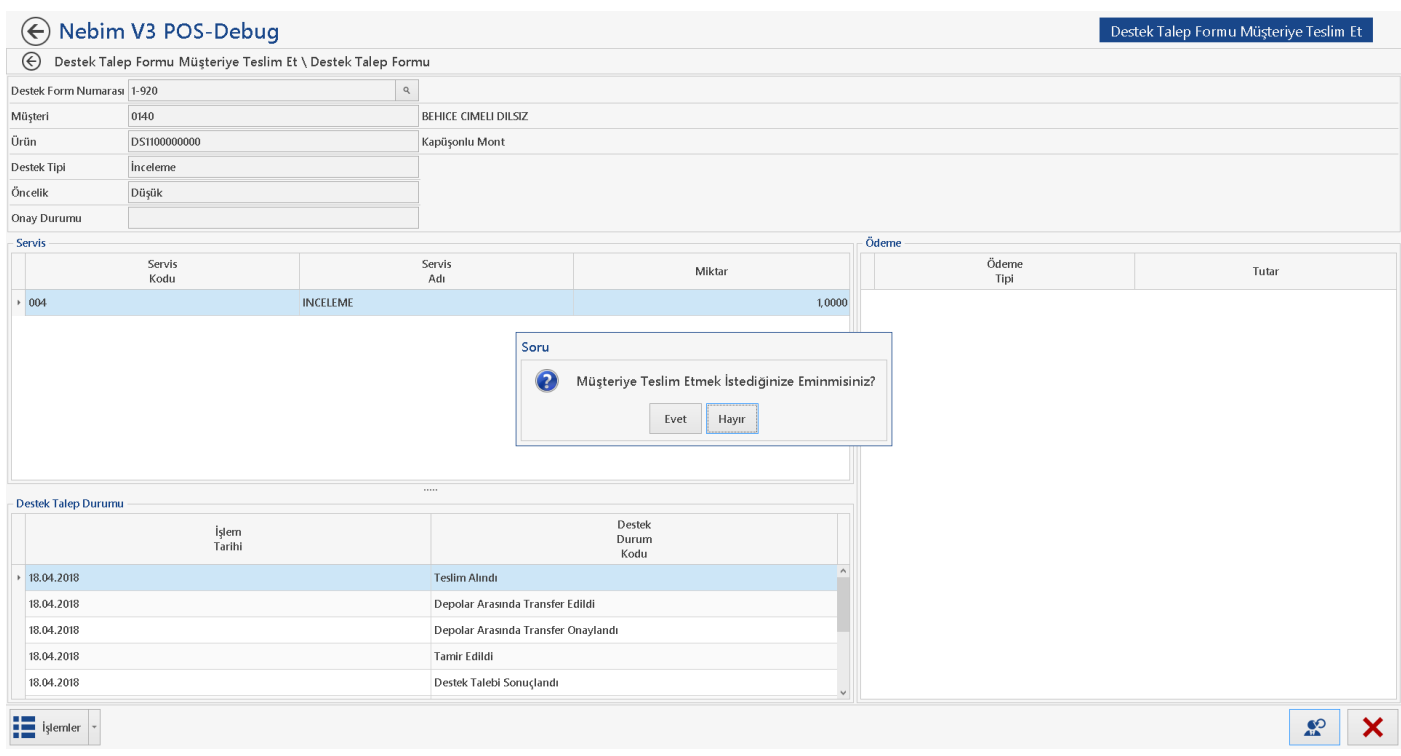

• Nebim V3 ERP > Ayarlar > Lokasyon Parametreleri > Mağaza Parametreleri içerisine "Havale/EFT Ödemesi İçin Mağaza Yetkilisine SMS Gönderilsin" seçeneği eklendi.

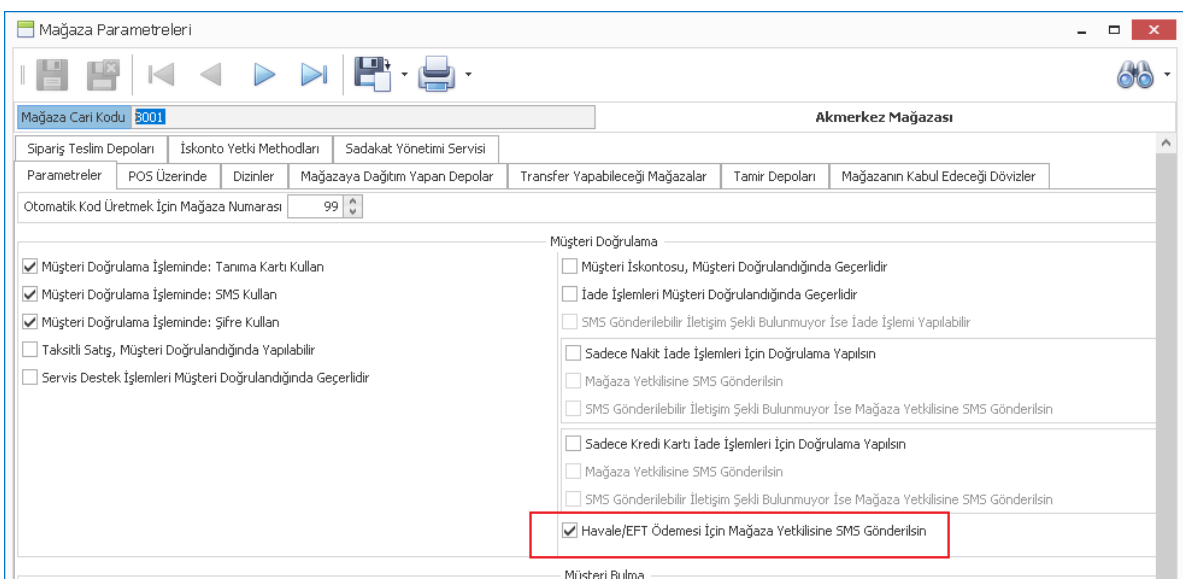

Parametre aktif olduğunda Nebim V3 POS üzerinde ödeme formu açıldığında Havale/EFT seçeneği ile ödeme bilgisi eklenmek istendiğinde; mağaza yetkilisi tanımlarından cep telefonu numarası seçimi yapılıp gönderilen SMS şifresi onaylanır ise ödeme eklenmesi sağlandı.

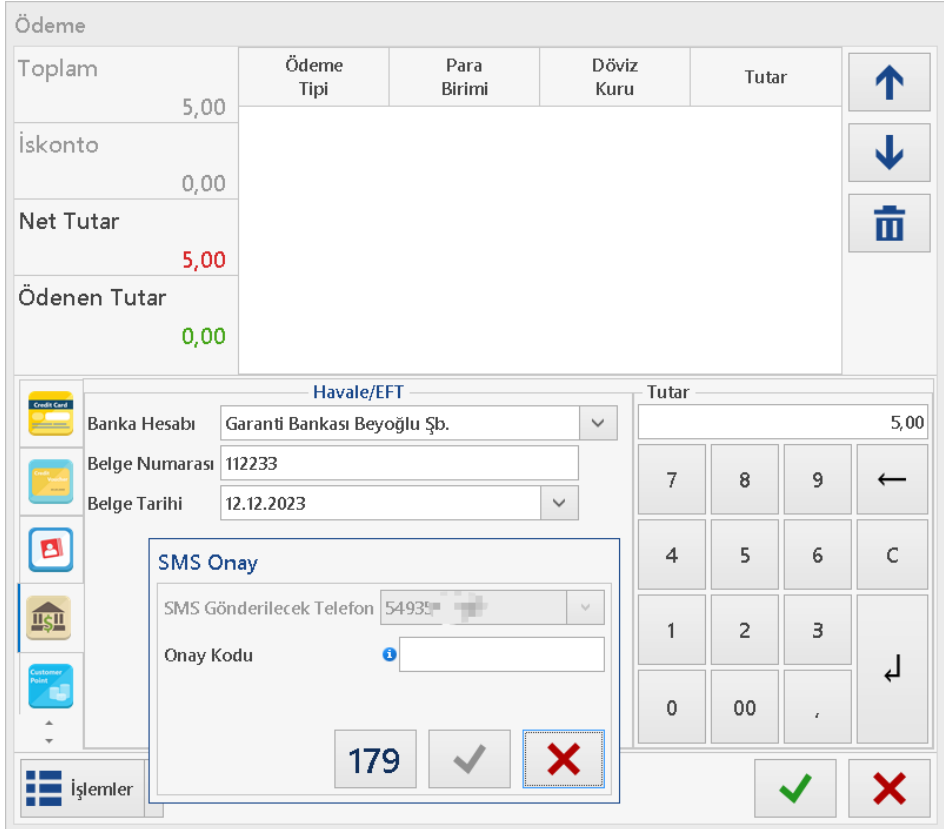

• Nebim V3 POS sipariş girişinde; ürün okutma alanında barkod/seri numarası/ürün kodu gibi seçenekler kullanıcı tarafından seçiliyor ve son seçilen giriş yöntemi değeri bir sonraki girişte varsayılan olarak seçili geliyordu, optik ürün siparişleri için ilgili formlara aynı özellik eklendi.

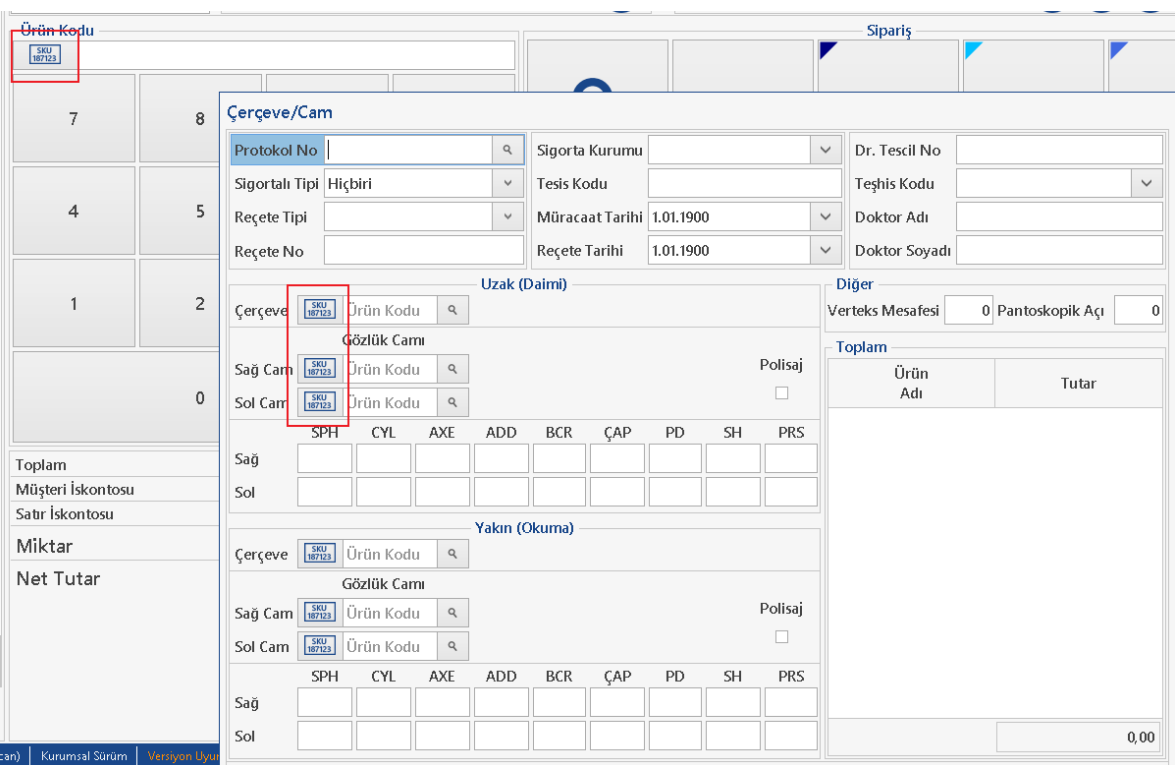

• Nebim V3 POS üzerinde fatura kesilip nakit ödeme alınırken Nebim V3 ERP > Ayarlar > Lokasyon Parametreleri > Ofis Parametreleri formundaki "Maksimum Nakit İşlem Limiti" parametresine bakılarak ödeme alınmasına izin verilmiyordu. Pasaport numarası dolu olan perakende müşteri kartları için bu kontrol devre dışı bırakılarak, belirlenen limit üzerinde nakit ödeme alınabilmesi sağlandı.

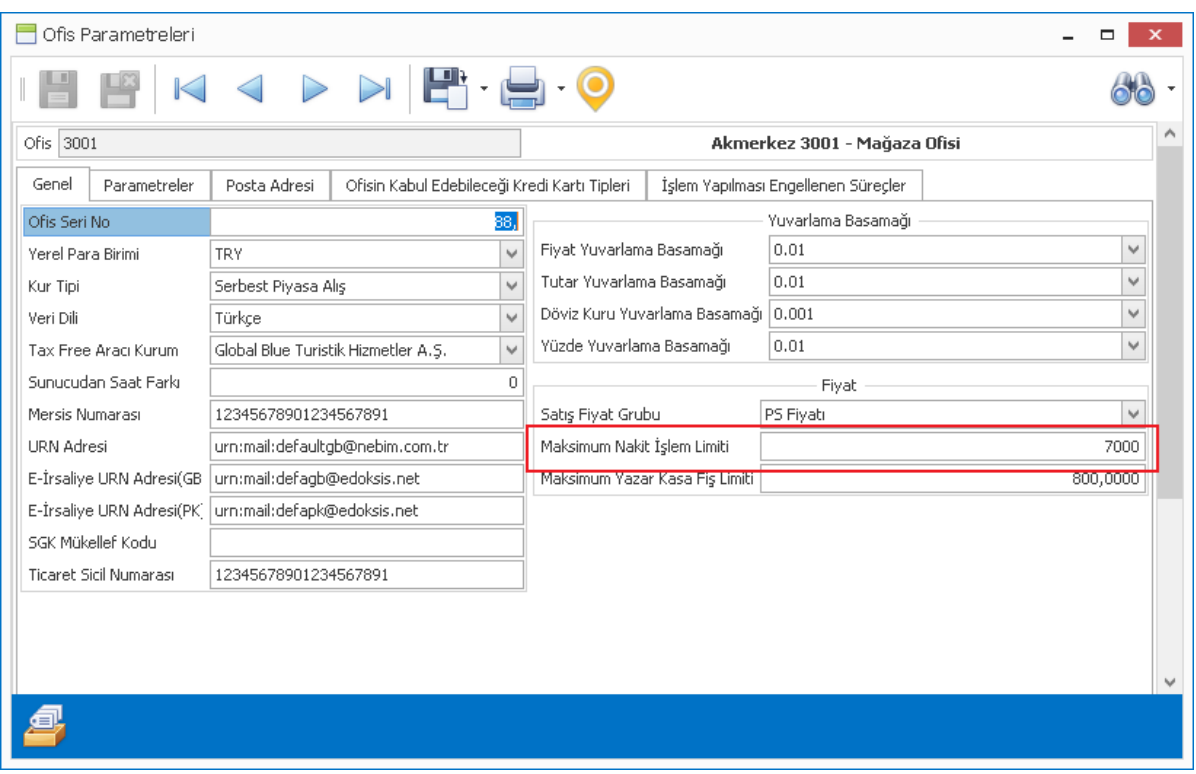

• Nebim V3 POS ile kesilen e-Arşiv faturalarına ait fatura bilgisi içeren SMS metinleri, Perakende Müşteri SMS Gönderim Şablonları programı ile içerik bakımından özelleştirilebiliyordu. Şablon içerisine "Fatura Ref. Numarası" alanı eklenerek, SMS ile gönderimi sağlandı.

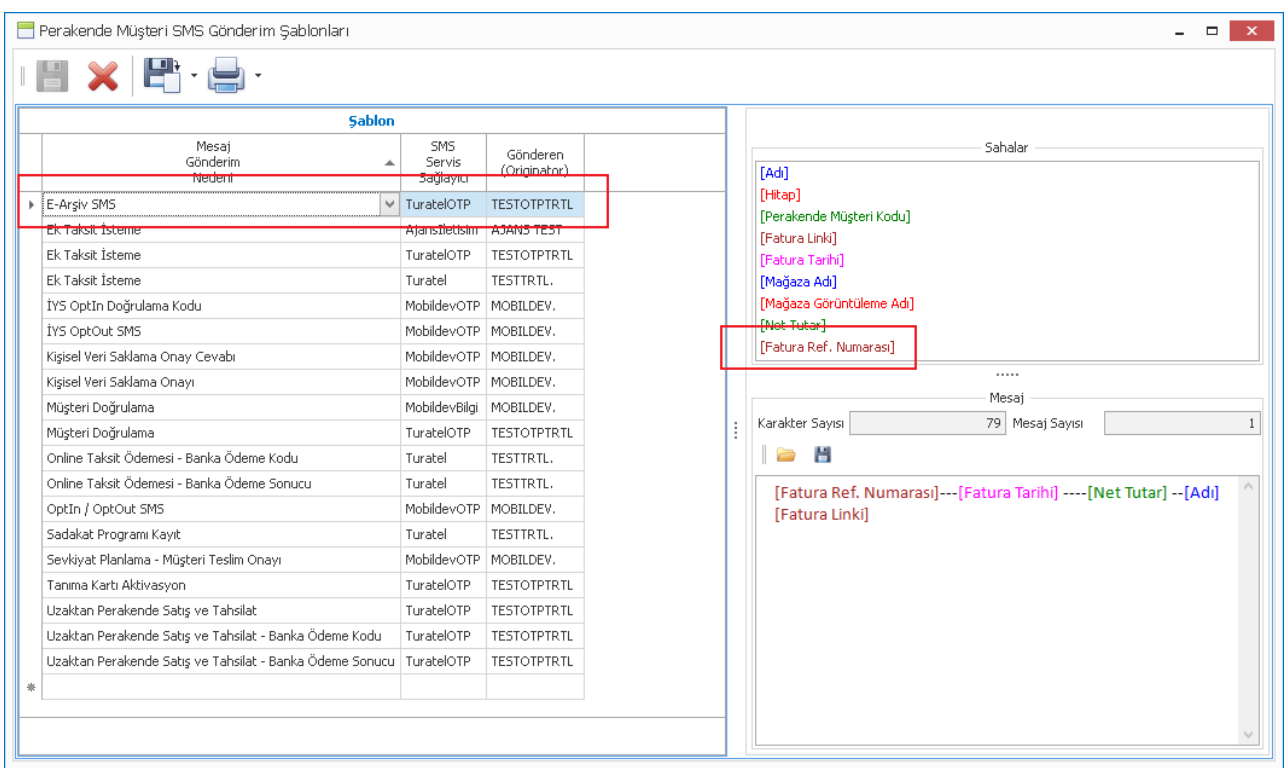

• Nebim V3 POS > Sevk İrsaliyesi (Sonra Teslim) formu içerisindeki İşlemler menüsüne "Barkod Okut" seçeneği eklendi. Böylece sevk edilecek sipariş satırları ve bu satırların sevk miktarlarının kullanıcı tarafından seçilmesi yerine okutulan barkod ile ürünleri içeren satırların seçilmesi ve okutulan miktar kadar kontrollü sevk edilmesi sağlandı.

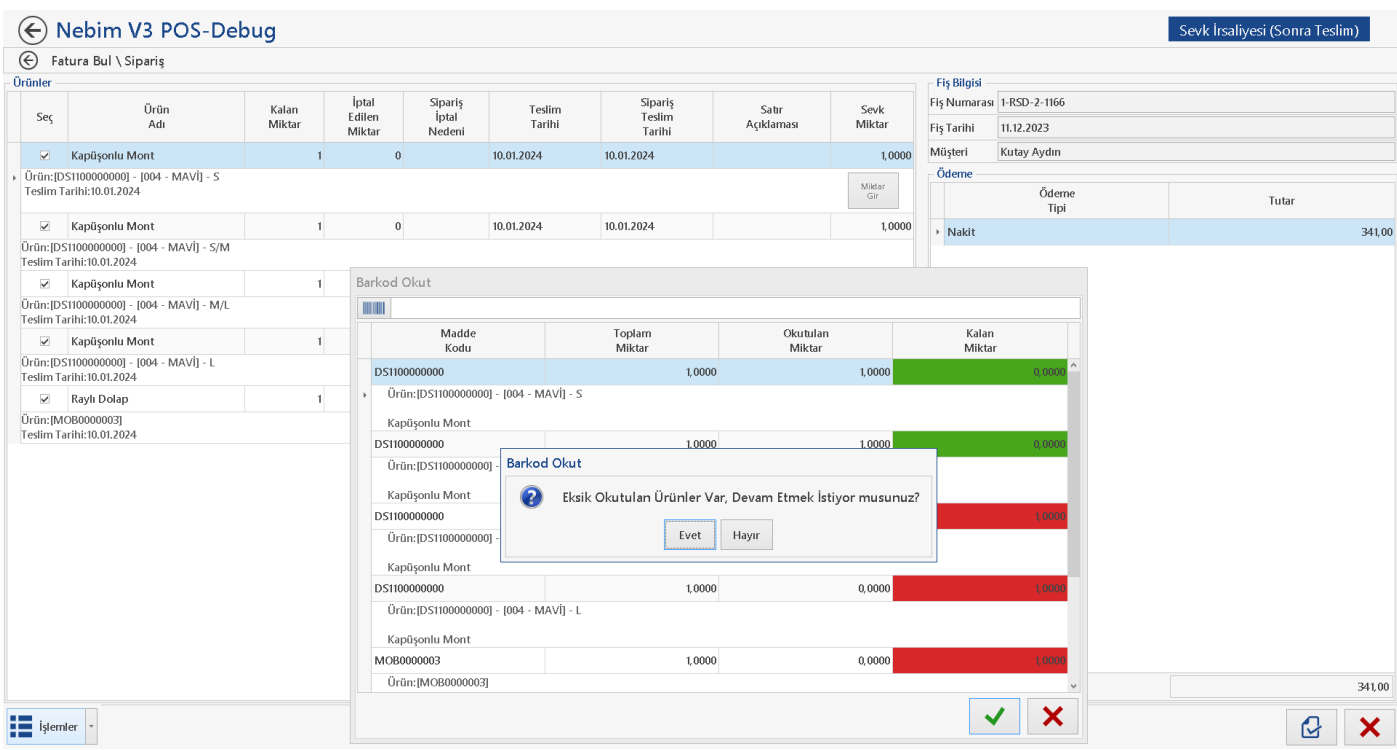

• POS Terminali üzerinde "İngenico iDE280 / iWE280" entegrasyonu yapıldığında, Nebim V3 POS fatura formunda okutulan ürün barkodu çıkan bilgi fişi üzerine yazdırılıyordu, POS Cihazı Parametrelerine "DontUseItemBarcode" parametresi eklenerek, parametre değeri "TRUE" ise okutulan barkodun bilgi fişine yazdırılmaması sağlandı.

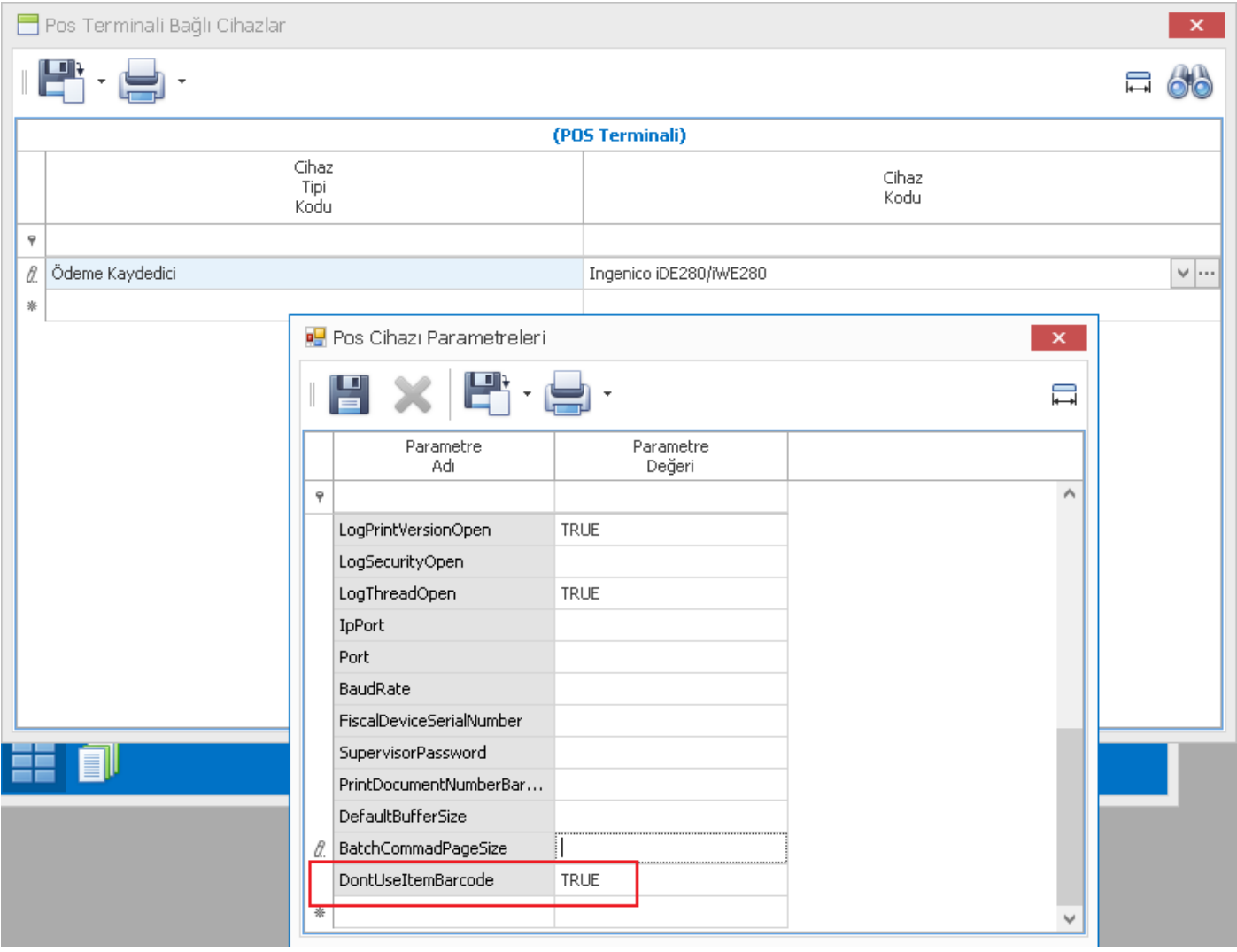

# <span id="page-30-0"></span>V3 ERP, STORE VE MOBIL Uygulamalara eklenen Rapor ve Programlar Listesi

#### *Uygulamalar*

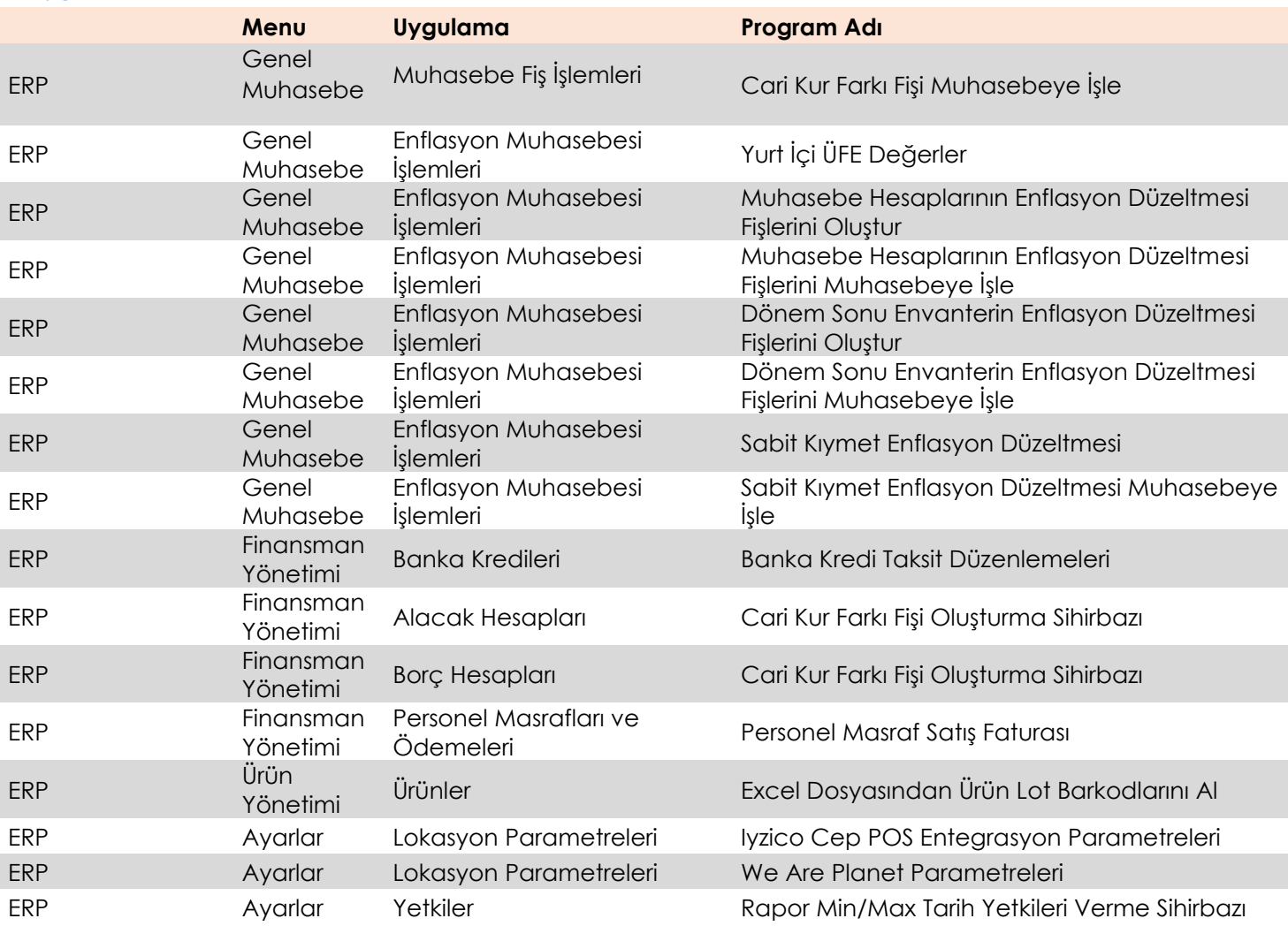